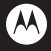

## **XT800**

## 设备型号**:XT800**

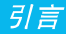

引 言

1

## <sub>《</sub> 欢迎您成为摩托罗拉大家庭的一员

恭喜您成为摩托罗拉移动电话的用户!

我们非常高兴您洗择了本款 XT800 触摸屏移动电话,该 手机是 Android 平台产品,支持双模双待,超薄的外形设 计,500 万像素的照相机功能,超大屏幕的广阔视野,酷 炫的操作界面,会让您拥有全新的用户体验!

XT800 更类似一台电脑,许多功能都会产生数据流量费 用,如:XT800 的软件更新、谷歌地图、谷歌搜索、GPS 星 历的更新、天气预报、电子邮件、您安装的聊天软件、免费 软件中的在线广告等。因此,建议您使用 XT800 互联 网手机时申请运营商的数据流量套餐,如果您只申请了 按时长计费的数据套餐,在不使用数据业务时,请将"默 认数据网络"设置为"禁用",以免产生不必要的流量费 用。

本手册系统地介绍了该款手机的多种功能,使用技巧和 注意事项,请在使用手机前仔细阅读本手册。

#### 摩托罗拉全质量服务网页:

<http://www.motorola.com.cn/service>

服务电话:

引 言

400-810-5050,(021)38784655

#### 服务时间:

周一至周日,早 9:00-晚 17:30

热线传真:(010)65668800

若您有意订购摩托罗拉原装配件或手机,请访问

[www.motostore.com.cn](http://www.motostore.com.cn),或致电销售热线 4006-123456。

MOTOROLA 及 M 标识, 还有这里所用的其他商标均为摩托罗拉 公司所有。蓝牙商标为其专利所有权者所有,摩托罗拉获得使用许 可。Java 和其他基于 Java 的标志均为美国或其他国家 SUN 公司 的商标或注册商标。所有其他产品和服务名称均为各自所属公司所 有。

訫 2010 摩托罗拉公司版权所有。

本款手机某些功能的使用取决于您的网络服务供应商的网络设置 及性能。另外,由于网络服务供应商的不同,手机的某些功能可能无 法使用,并且/或者是网络服务供应商限制此项功能的使用。关于手 机的功能及功能的可用性,请向您的网络服务供应商咨询。摩托罗 拉将保留对本手册更正或更改其中信息及说明的权力,恕不另行通 知且不承担任何责任。

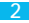

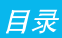

目录

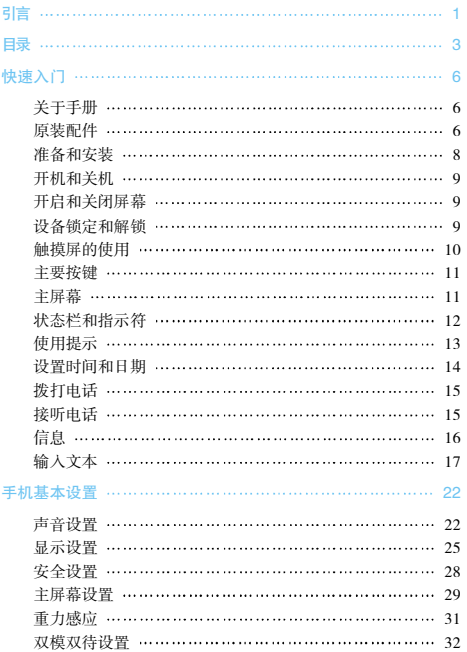

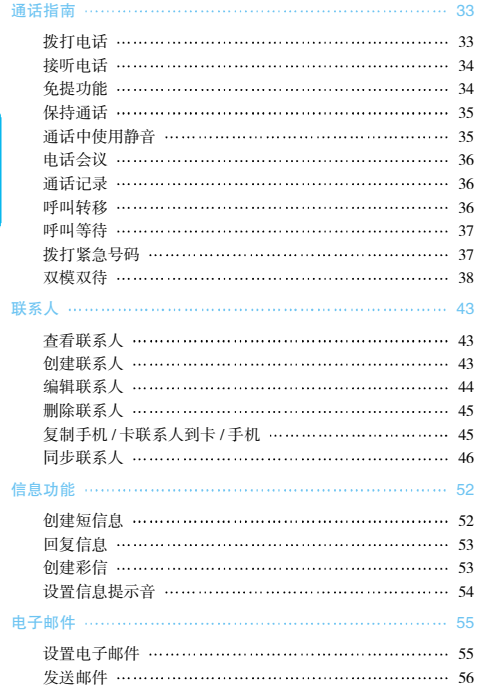

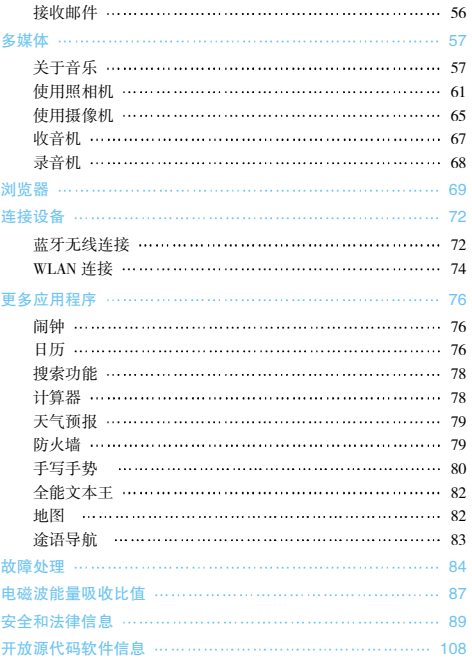

# 日录

警告:在使用手机前,请阅读手册的安全和法律信息。

《关于手册

本手册向您介绍本款手机的基本功能。

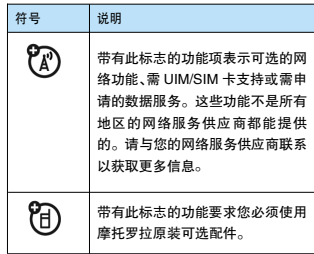

## 《原装配件

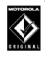

您购买的手机通常配有一块电池和一个充电器。 为了使手机发挥最佳的性能,您也可以根据需要 选购摩托罗拉提供的原装可选配件。

购买摩托罗拉原装配件,请拨打服务热线:400-810-5050。

注: 手机为电子存储设备,希望您在电脑中及时备份您手机中的信 息,以免丢失。

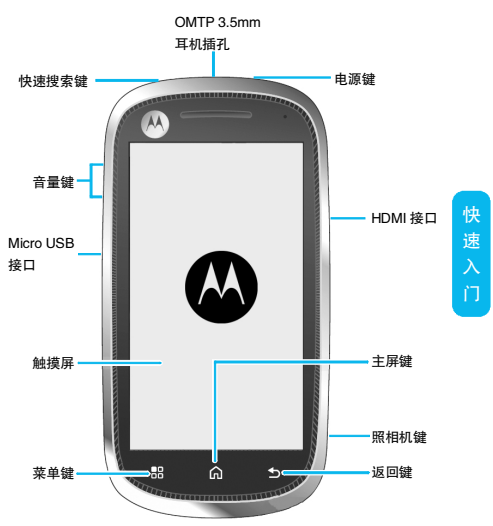

注: 手册中的图片仅供参考,请以手机实际为准。

·该手机所配备的耳机和耳机接口( )符合中华人民共和国通信行业标准 YD/T1885-2009。建议您使用带有 OMTP 标志的摩托罗拉原装耳机。更多 配件信息请登录摩托罗拉官方网站。

·手机软件不断更新,请以实际为准,本手册可能未涵盖所有功能的说明, 仅供参考。最新更新信息请登录摩托罗拉公司官方网站查阅最新版手册, <http://www.motorola.com.cn/service/product.asp>。

·本手机可以提供在线升级服务,方便您随时拥有最新科技。升级时需要把 网络设置成中国电信互联网设置或者在 WLAN 环境下。在线升级不会对个 人信息和数据造成影响,建议您升级前先将联系人和信息备份到 SD 卡中。 该服务可能会产生数据流量和费用,具体资费请咨询网络服务供应商。

《准备和安装

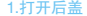

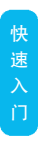

3.安装内存卡 4.安装电池

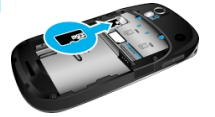

#### 1.打开后盖 2.安装 UIM/SIM 卡

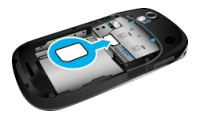

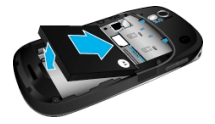

5.关闭后盖 6.手机充电

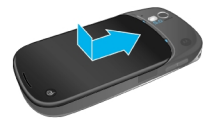

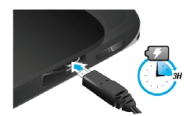

提示:请在使用前安装内存卡,否则将会影响照相、摄像和录音等功能的使用。

·在移除内存卡前,请先确认将内存卡与手机断开连接。

#### 按 > > 设置 >SD 卡和手机内存 > 卸载 SD 卡

·关于电池的使用方法和安全资讯请参阅"安全和法律信息"。

《开机与关机

1.开机时,请长按电源键 回几秒钟,直 至屏幕上出现摩托罗拉标志。手机初始 化需要一定时间,请耐心等待。 2.关机时,请长按电源键 回,弹出"手 机选项"对话框,点按关机关闭手机。

## 《开启和关闭屏幕

#### 关闭屏幕:

您可以按电源键 回关闭屏幕以节省电量, 防止误按。

提示:为节约电池能量,延长电池的使用寿命, 您可以设置屏幕自动锁定前的延迟时间,按主屏 键 | △ > | - | >设置 > 声音和显示 > 屏幕待机。

#### 开启屏幕:

要开启屏幕,按电源键 即可点亮屏幕。

### 《设备锁定和解锁

为防止意外操作,您可以对设备和屏幕进行锁定。

#### 锁定设备:

短按 回键。请注意,若您在 系统默认或者设定的锁屏 时间之内对设备没有任何 操作,设备将被自动锁定。 解锁设备:

短按 回键, 向右划动主屏 中的绿色解锁键解锁。

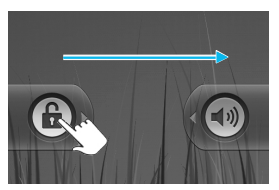

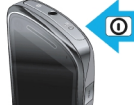

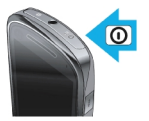

快

门

## 《触摸屏的使用

您可使用以下三种方式对手机进行相应操作:

#### 点按功能

您可在显示屏中通过使用点按功能 选择一个图标或选项。如在主屏幕 中,点按联系人可打开联系人列表。

#### 点按住功能

您可通过点按住功能,点按住当前操 作界面、图标或者输入栏以获取更多 操作选项。例如:

·在联系人列表中点按住一个联系人, 此时会打开一个弹出菜单,您可以执 行菜单上的某些选项功能。

·点按住一条短信息以获取更多操作 选项。

·点按住主菜单界面某图标并拖放至 主屏幕。

·点按住主屏幕空白处添加快捷方式, 窗口小部件,文件夹等。

#### 拖动功能

10

拖动触摸屏或点按住滚动条,然后向 上或向下拖动。如,浏览联系人列表时 使用拖动功能。

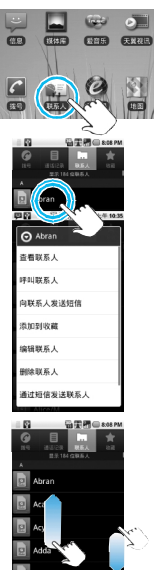

快 速 门

## 《主要按键

"主屏幕"指手机已开机,但并未进行通话或使用任何功能的标准 状态。

请使用指腹触按屏幕及屏幕下方三个按键

菜单键 品 弹出当前屏幕应用相关选项菜单

主屏键 回到待机主屏幕

返回键 返回前一操作屏幕

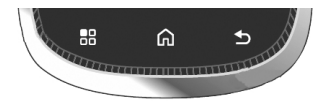

按住主屏键 显示最近使用的应用程序,点按所需应用程序可将 其开启。点按进入任务管理器,可以关闭已开启的任务。

## 《主屏幕

您可以通过触摸屏的操作来使 用手机的各项功能。本手机共 有五个主屏幕,向左或向右划 动可进行相互切换。在任意界 面按主屏键可返回到主屏幕。 点按主屏幕上的程序图标,即 可打开该程序。

点按应用程序托盘 可以查 看全部程序。

提示:五个屏幕上的图标可以根据 您的需要自由增减,详见手机基本 设置部分。

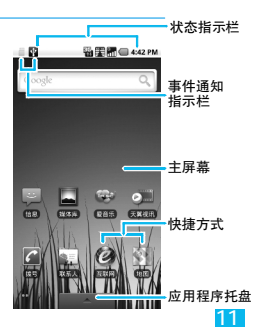

快 速 入 门

## 《状态栏和指示符

手机屏幕顶部左边的图标是 國昌 关于信息和事件的通知。 手机屏幕顶部右边的图标是 手机状态指示符。

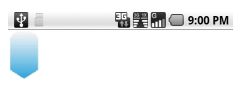

快 速 门

如有未接来电或新信息,则会在显示屏顶部事件通知 指示栏显示提示信息,用手指从事件通知指示栏处轻 轻向下滑动,会显示所有的提示信息,点按各提示信 息,即可查看新信息或未接来电。

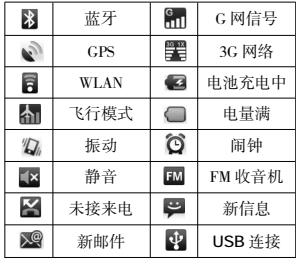

提示:您可以点按状态指示栏查看当天日期。

注:手机软件不断升级,状态指示符可能与您的手机有所不 同,请以手机实际为准。

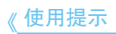

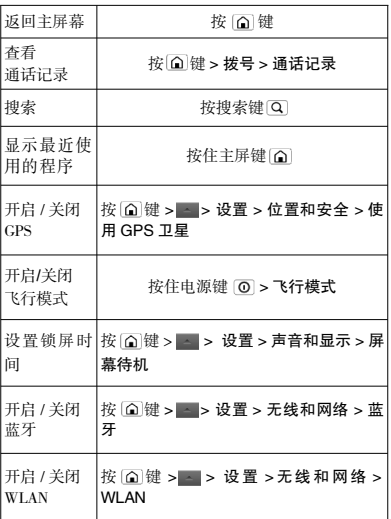

快 门

## 《设置时间和日期

您可以设置日期、时间、时区和格式。

查找此功能:

快 速 入 门

- 按 (△键 > △
	- > 设置
	- > 日期和时间

提示:可以根据需要设置时间和日期格式等。

注:如果您使用的是 CDMA 电话网络,时间和日期将自动与该网络时间同步。

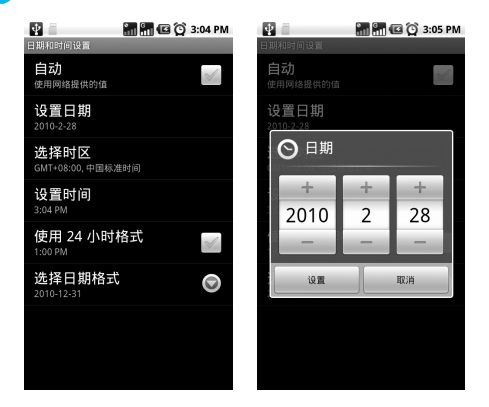

14

## 《拨打电话

- 1. 点按拨号,进入拨号程序。
- 2. 点按数字键,输入电话号码。
- 3. 点按 图键或 器 键,选择 C 网或 G 网拨打电话。
- 4. 点按结束通话键结束通话。

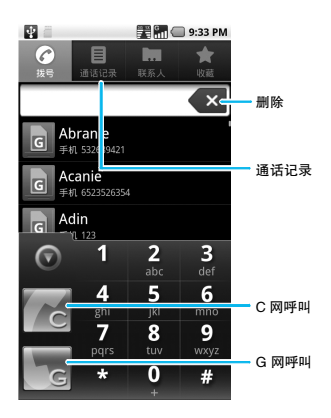

快 门

## 《接听电话

当有电话呼入时,向右拖动绿色接听键 。接听电话, 或向左拖动红色挂断键 □ 拒绝接听电话。

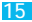

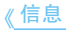

您可以发送和接收短信息或包含多媒体文件的彩信。 查找此功能:

按 @ 键 > 信息

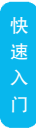

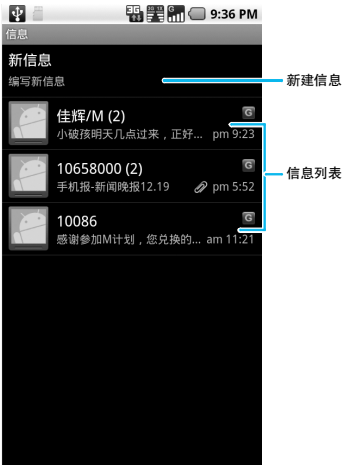

您可以上下拖动信息列表,查看更多信息。

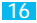

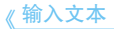

当您需要编辑文本时,可以使用摩托罗拉输入法、Android 键盘或 谷歌拼音输入法来编辑中文、英文、数字符号等文本,如添加联系 人信息,编辑信息等。

提示:输入状态不同,输入法的键盘显示也会有所不同,请以手机实际为准。

#### 切换输入法:

- 1. 打开文本编辑界面。
- 2. 点按住文本编辑区,弹出编辑文字菜单。

3. 点按输入法,在输入法菜单中点按要使用的输入法,您可以选 择 Android 键盘、摩托罗拉输入法或谷歌拼音输入法 。

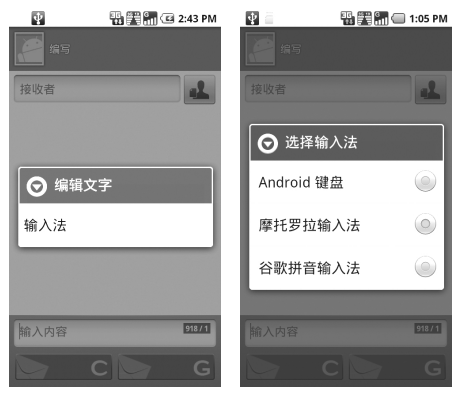

快

门

#### Android 键盘输入法:

- 1. 将输入法切换为 Android 键盘(见"切换输入法")。
- 2. 键入要输入的文本内容。
- 注: 您可以点按数字符号切换键 13 切换到数字和符号输入模式。

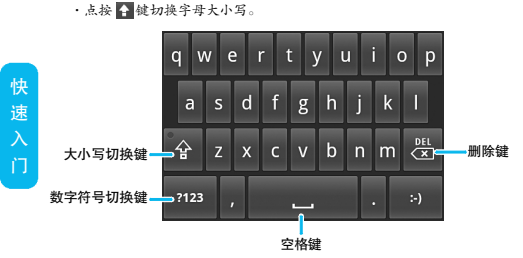

#### 谷歌拼音输入法:

- 1. 将输入法切换为谷歌拼音输入法(见"切换输入法")。
- 2. 键入要输入的文本内容。
- 注:您可以按数字符号切换键 切换到数字和符号输入模式。 点按 键切换中英文输入法。

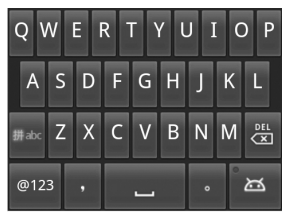

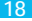

#### 摩托罗拉输入法:

摩托罗拉输入法包括全屏手写输入法、全键盘输入法和 9 键键盘 输入法。

#### 摩托罗拉输入法之间的切换

1. 将文本输入法切换到摩托罗拉输入法。(见切换输入法) 2. 点按 中健,在摩托罗拉输入法菜单中点按要使用的输入法, 您可以选择全屏手写、全键盘或 9 键键盘。

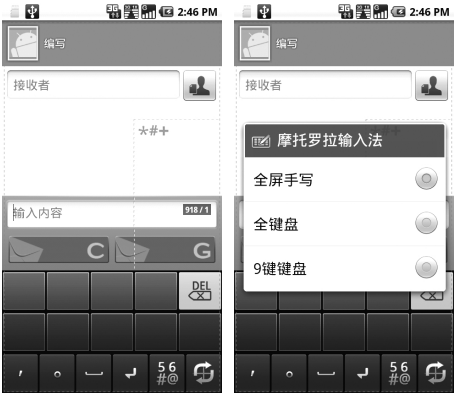

19

快

门

#### 全屏手写输入法:

- 1. 将文本输入法切换为全屏手写输入法。
- 2. 在屏幕上书写需要编辑的文字。
- 注:您可以点按数字符号切换键 語 切换到数字和符号输入模式。按 国键返 回到字符输入模式。

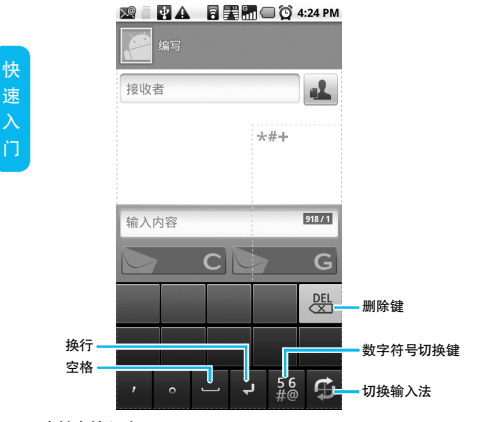

#### 全键盘输入法:

20

- 1. 将文本输入法切换为全键盘输入法。
- 2. 键入要输入的文本内容。
- 注: 您可以点按数字符号切换键图 切换到数字和符号输入模式。 按 键返回到字符输入模式。
	- · 点按 图 键切换中英文输入。
	- ·点按 键在英文输入模式下切换字母大小写。

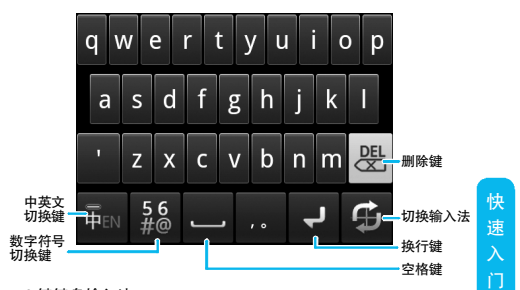

#### 9 键键盘输入法:

1. 将文本输入法切换为 9 键键盘输入法。

2. 键入要输入的文本内容。

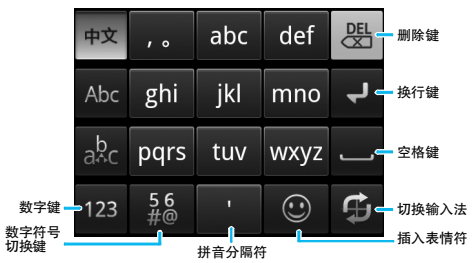

注: • 您可以点按数字符号切换键 | 切换到数字和符号输入模式, 按 图键返回到字符输入模式。也可以点按 图输入数字。

21

- ·点按 键在英文输入模式下切换字母大小写。
- ·点控 2 键插入表情符。

手机基本设置

## 《声音设置

#### 设置手机铃声

您可以将您喜欢的手机铃声设置为来电铃声。

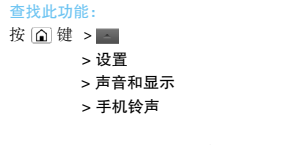

上下拖动铃声列表,点按铃声名称可 以进行试听,选定您喜欢的铃声后,点 按确定,保存铃声设置。

提示:您也可以点按静音,将来电铃声设置 为静音模式。

您也可以将手机内存卡上的歌 曲设置为来电铃声。

#### 查找此功能:

 $22$ 

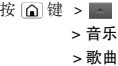

上下拖动歌曲列表,点按住您喜欢的 歌曲后, 在弹出的选项菜单中,点按用 作手机铃声,将歌曲保存为来电铃声。 提示:进行此操作前,请确保已安装内存卡, 并且内存卡上已存储歌曲文件。

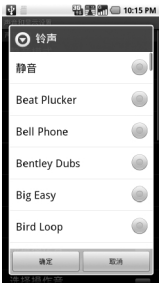

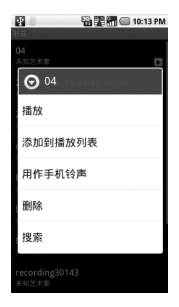

手 机 基 本 设 置

#### 设置铃声音量

查找此功能:

- 按 (a)键 >
	- > 设置
	- > 声音和显示
	- > 铃声音量

拖动来电音量指示条,调节铃声音 量,点按确定保存设置。

快捷方式:在主屏幕界面下,按侧面音 量键,调节铃声音量大小,依次按音量 键下键,您还可以将铃声设置为振动 模式和静音模式。

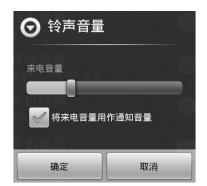

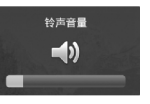

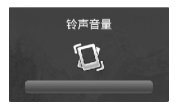

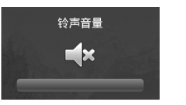

#### 设置手机振动

您可以将手机设置为来电时振动。

#### 查找此功能:

按 $@$ 键 > $\lceil \cdot \rceil$ 

> 设置

#### > 声音和显示

点按手机振动,手机振动状态栏将显示 绿色 指示符。

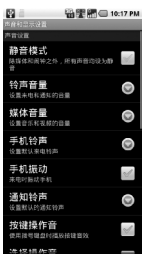

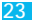

#### 设置信息提示音

您可以设置信息提示的铃声。 查找此功能:

按 键 > 信息

按菜单键 [87], 打开菜单选项。 点按设置,打开设置列表。 点按选择铃声,选择您喜欢的提示音 后,点按确定键,保存设置。

#### 设置按键操作音

您可以将手机设置为使用拨号 键盘时播放按键音效。

#### <sup>置</sup> 查找此功能:

手 机 基 本 设

按 (△)键 > -

> 设置

#### > 声音和显示

点按按键操作音,按键操作音状 态栏将显示绿色 指示符。

#### 设置静音模式

开启静音模式后,除媒体和闹钟 之外,所有声音都将设为静音。 查找此功能:

#### 按 圖 键 > -

> 设置 > 声音和显示

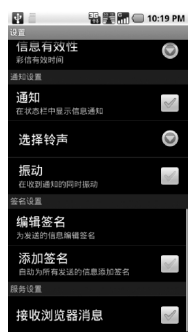

#### 89 E **图图图 10:21 PM**  $\sim$ **除媒体新闻独立水、所有再通信设备制** 铃声音量 Θ 中和道知的音量 媒体音量 Θ 手机铃声 Θ 101001132019976 手机振动  $\triangleleft$  $\bullet$ 通知经费 按键操作音  $\checkmark$ \*\*\*\*\*\*\*\*\*

24

点按静音模式,静音模式状态栏将 显示绿色 指示符。

快捷方式:长按电源键,点按手机 选项菜单中的静音模式,可快速开 启静音模式。

提示:在屏幕锁定界面,向左滑动声音图 标 1 可快速设置声音的开启与关闭。

# ⊙ 手机选项 ■ 静音模式 ▲ 飞行模式

① 关机

## 《显示设置

#### 设置壁纸

您可以设置手机屏幕壁纸。

#### 查找此功能:

按 键,显示主屏幕待机界面。 按菜单键 [83], 打开菜单选项。

点按壁纸后,点按壁纸图库。

拖动壁纸缩略图,选择您喜欢的图片,点按设置壁纸。

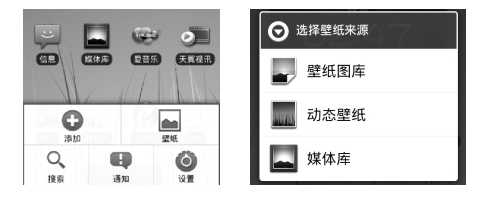

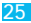

手 机 基 本 设 置

您还可以将手机屏幕设置为动态壁纸。

#### 查找此功能:

按 键,显示主屏幕待机界面。 按菜单键 [83] .打开菜单洗项。 点按壁纸后,点按动态壁纸。 选择您喜欢的动态图片后,点按设置壁纸。

您也可以将媒体库中的图片设为壁纸。

#### 查找此功能:

按 [ 집 键,显示主屏幕待机界面。 按菜单键 图,打开菜单选项。 点按壁纸后,点按媒体库。 选择您喜欢的图片,点按保存。

#### 设置屏幕亮度

您可以将屏幕亮度设置为自动 调节。

#### 查找此功能:

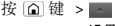

> 设置 > 声音和显示 > 亮度

点按自动亮度,状态栏将显示绿 色 指示符,点按确定,完成 设置。

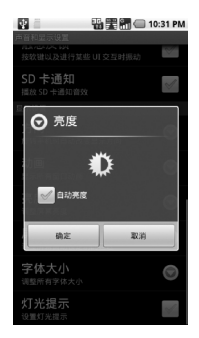

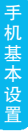

26

您也可以手动调节屏幕亮度。 再次点按自动亮度,状态栏 指示符变为灰色,拖动亮 度条,点按确定,完成设置。

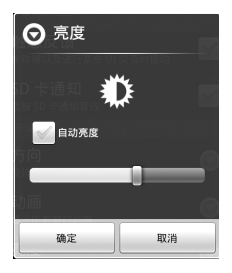

#### 设置屏幕待机

您可以设置屏幕待机时间,调 整屏幕自动关闭前的延迟时 间。

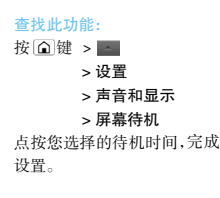

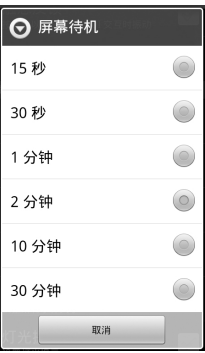

27

手 机 基 本 设

## 《安全设置

#### 恢复出厂设置

注:恢复出厂设置将会从手机中清除的数据有:

- ·您的 Google 账户
- ·系统与应用程序的数据和设置
- ·下载的应用程序

不会清除的数据有:

- ·当前系统软件和捆绑的应用程序
- ·SD 卡中的文件,如音乐或照片

查找此功能:

- 按 $@$ 键 > $\blacksquare$ > 设置 > 隐私权 > 恢复出厂设置
- 1. 点按重置手机。
- 2. 点按清除全部内容,手机重新启动并恢复出厂设置。

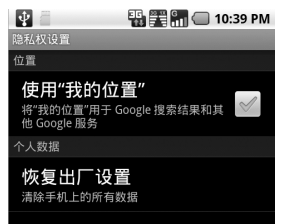

手 机 基 本 设 置

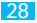

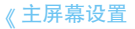

本手机共有五个主屏幕,向左或向右滑动可进行相互切换。在任 意界面按下主屏键均可返回到主屏幕。

您可以根据您的需要在主屏幕上添加快捷方式、窗口小部件、文 件夹和壁纸。

提示:在主屏幕上添加图标前,请确保该主屏幕有足够空间。

#### 在主屏幕上添加快捷方式

#### 查找此功能:

1. 按 面键,显示主屏幕待机界面。

2. 按菜单键 ,, 打开菜单选项。

3. 点按添加后,在弹出列表中点按 快捷方式。

4. 点按要添加的快捷方式,保存该 快捷方式到主屏幕。

#### 在主屏幕上添加窗口小部件

#### 查找此功能:

1. 按 面键,显示主屏幕待机界面。

2. 按菜单键 88, 打开菜单洗项。

3. 点按添加后,在弹出列表中点按 窗口小部件。

4. 点按要添加的窗口小部件,保存 到主屏幕。

您可以在主屏幕上添加电量控制小 部件,随时控制电量使用,延长电池 使用寿命。

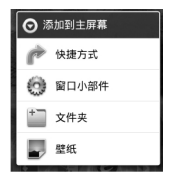

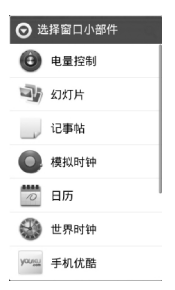

手 机 基 本 设 置

#### 删除主屏幕上的图标

1. 按 键,打开主屏幕界面。 2. 点按住要删除的图标,直至 主屏幕底部显示 ■ 图标,将要 删除的图标拖动至 ,删除该 图标。

#### 还原已删除的快捷方式

方法同"在主屏幕上添加快捷方 式"

查找此功能:

1. 按 面键,显示主屏幕待机界 面。

2. 按菜单键 , 打开菜单选 项。

3. 点按添加后,在弹出列表中 点按快捷方式。

4. 点按要添加的快捷方式,保 存该快捷方式到主屏幕。

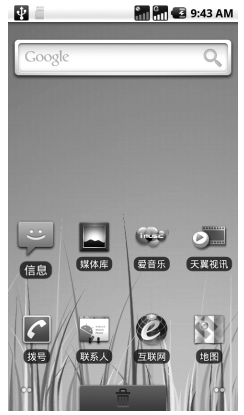

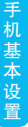

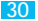

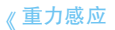

您可以将您的手机设置为旋转手机时,自动改变显示方向。

查找此功能:

按 $@$ 键 > $\blacksquare$ 

> 设置 > 声音和显示 > 方向

点按方向,状态指示符显示为绿色 / 图标时,表示开启重力 感应功能。

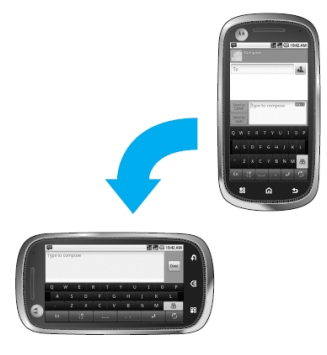

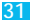

## 《双模双待设置

您可以设置您的手机同时使用 CDMA 网络和 GSM 网络进行 双网通话,或者仅使用 CDMA 网络或 GSM 网络。

#### 查找此功能:

手 机 基 本 设 置

## 按 (△)键 > △ > 设置 > 双模双待设置 您可以点按卡槽 1 或卡槽 2 旁边

的 状态指示符,当该指示符显 示为绿色时,表示该网络为开启状 态。

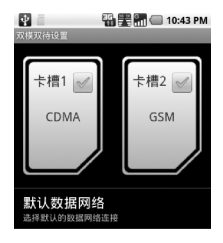

**您还可以设置默认的数据网络连** 接。

#### 查找此功能:

- 按 间键 > △
	- > 设置
	- > 双模双待设置
	- > 默认数据网络

选择要设置的网络后,点按确定,保 存设置。

提示:当您不需要连接网络时,建议选择 禁用,以节省数据流量。

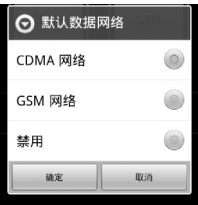

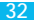

通 话 指 南

## 《拨打电话

#### 查找此功能:

- 1. 点按拨号,打开拨号键盘。
- 2. 点按数字键,输入电话号码。
- 3. 点按 / 键或 表键,选择 C 网或 G 网拨打电话。
- 4. 点按结束通话键,结束通话。

通话过程中,按菜单键 圖可以选择交换通话、合并通话、添加通 话、保持、蓝牙、录音。

提示:

拨号时,依次点按联系人姓名的拼音所对应的数字键,可以快速查找联系人。 您可以按 [△]键或 5]键隐藏通话显示屏幕,在主屏幕下,按拨号 > 返回正 在进行的通话,重新打开通话显示屏幕。

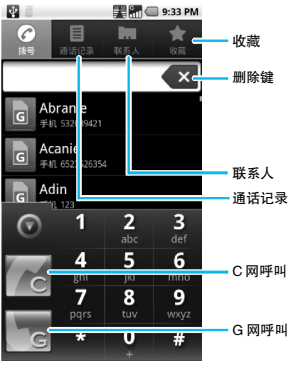

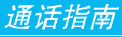

 $\mathbf{z}$ 

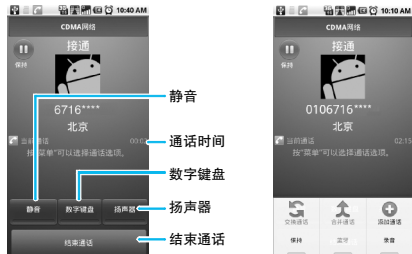

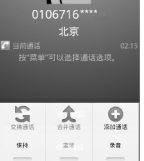

**CDMARIS** 

## 《接听电话

当有电话呼入时,向右拖动 绿色接听键 ⊙接听电话,或 向左拖动红色挂断键 国拒 接电话。

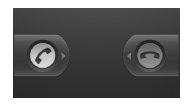

## 《免提功能

您可以在驾驶时使用免提功能确保行车安全。

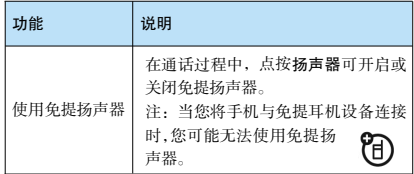

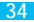

## 《保持通话

通话过程中,点按保持 ,保持通话。 您也可以按菜单键 图,点按保持。

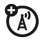

要恢复通话,点按解除保持

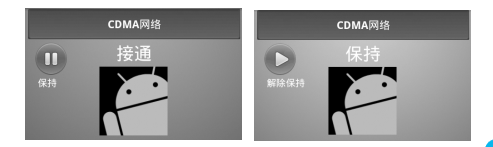

## 《通话中使用静音

在通话过程中,您可以使对方无法听到 您的声音。

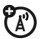

点按静音,开启或关闭静音。

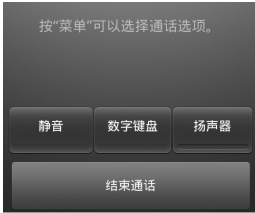

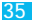
# 《电话会议

您可以与多人通话进行电话会议。

1. 点按拨号,打开拨号键盘。

2. 点按数字键输入第一方的号码。

3. 点按 卷键或 想,呼出电话。

4. 对方应答后, 占按保持, 按萃单键 图 > 添加通话, 显示 拨号键盘。

5. 点按数字键输入下一方电话,或者点按通话记录或联系 人,选择要拨打的号码后点按 c键或 c键,呼出电话。 6. 接通后,按菜单键 图>合并通话,连接两方通话。

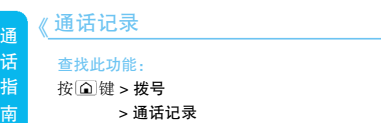

# 《呼叫转移

您可以随时或者仅在手机忙、无应答或无网络 服务时将语音呼叫转移到另一个电话号码。

#### 查找此功能:

按 $@$ 键 > $\blacksquare$ 

- > 设置
- > 通话设置
- > CDMA 网络通话设置或 GSM 网络通话设置
- > 呼叫转移

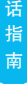

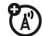

T

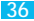

# 《呼叫等待

查找此功能:

- 按 $@$ 键 >  $\blacksquare$ 
	- > 设置
	- > 通话设置
	- > CDMA 网络通话设置或 GSM 网络通话设置
	- > 附加呼叫设置或其他设置
	- > 呼叫等待

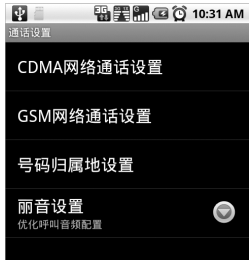

# 《拨打紧急号码

### 查找此功能:

- 1. 点按拨号,打开拨号键盘。
- 2. 点按数字键输入紧急号码。
- 3. 点按 < 键或 < 键, 呼叫紧急号码。
- 注:● 不同的国家有不同的紧急呼叫号码,所以您手机中 的紧急呼叫号码不会在所有地区都生效。有时由于网 络、环境或干扰事件的影响,紧急电话有可能无法拨打。
	- 拨打紧急电话时,手机的电话功能必须开启。

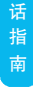

通

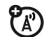

 $\boldsymbol{F}$ 

37

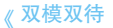

您可以通过手机同时使用 CDMA 网络和 GSM 网络进行双网通话。

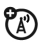

双模双待包括以下功能:

· 在 CDMA/GSM 通话中,您还可以接听另外一 个网络的呼叫。如,当您正在进行 CDMA 网络通 话时,仍可以接听来自 GSM 网络的呼叫,反之 亦然。

·在通话中,您还可以使用另外一个网络再拨打 一个新呼叫。您可以在 GSM 网络通话中接通 CDMA 呼叫,也可以在 CDMA 网络通话中再接 通 GSM 呼叫。

·在 GSM 与 CDMA 网络的双网通话中,您可以 任意切换或保持其中的通话。

在双网通话中拨打其他号码

使用此功能,您可以在 CDMA 网 络和 GSM 网络间同时自由管理 通话。

例如:在 CDMA 通话中拨打 GSM 电话

1. 在 CDMA 通话界面,点按 键>添加通话。

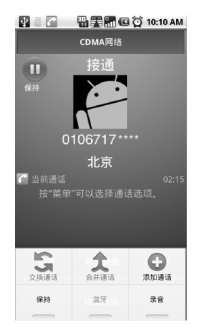

通 。<br>话 指 南

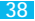

2. 打开拨号键盘,输入新号码,点按 划拨打该号码,第一个 CDMA 通话将被保持。

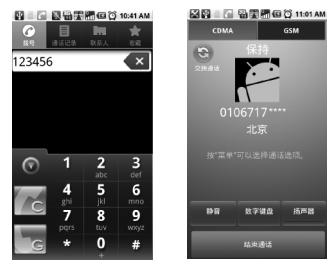

# 在通话中接听其他网络的来电

您可以在 GSM 网络通话中接听 CDMA 网络的来电,反 之也可以在 CDMA 网络通话中,接听 GSM 网络的来电。 如:

- 1. 在 GSM 通话中 2. 有 CDMA 网络电话呼入 图 = 图 输尿漏(G) 10:46 AM 图 6 输出程 60 10:48 AM COMA **GSMIRIA**  $\overline{\text{csm}}$ m  $t$ 0106716\* 0106717 北京 北京 …………<br>按"禁单"可以选择通话选项。  $\overline{a}$ 数字键盘 扬声器
	-

拓声器

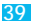

通 指 南

3. 向右拖动绿色接听键 接通 CDMA 呼叫,则第一个 GSM 通话将被保持。

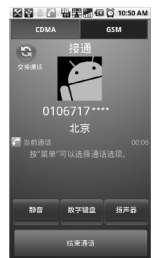

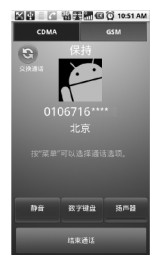

# 在 CDMA 通话和 GSM 通话间进行切换

您可以在 CDMA 通话和 GSM 通话间进行随意切换。

# 将 GSM 通话切换至CDMA 通话

1. 此时手机正处于 GSM 通话中,CDMA 通话处于保持中。

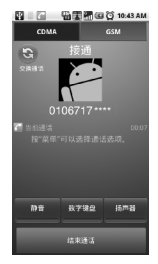

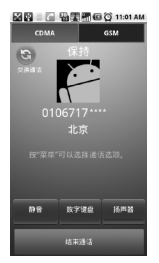

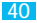

2. 点按 CDMA,点按交换通话键 & 将手机从 GSM 通话连接切换 至 CDMA 通话中,GSM 通话将被保持,此时您可以使用 CDMA 网 络进行通话。

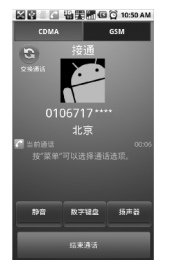

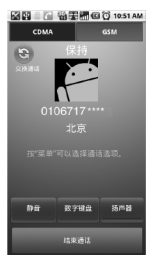

# 将 CDMA 通话切换至GSM 通话

1. 此时手机正处于 CDMA 通话连接中,GSM 通话处于保持中。

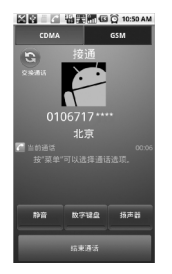

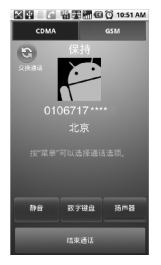

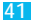

2. 点按 GSM,点按交换通话键 。,将手机从 CDMA 通话切换至 GSM 通话中,CDMA 通话将被保持,此时您可以使用 GSM 网络 进行通话。

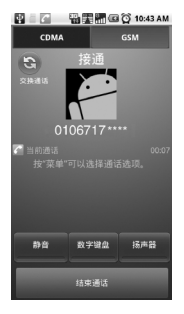

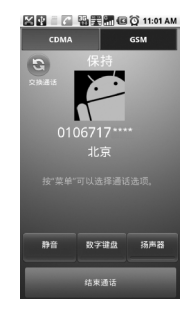

通 话 指 南

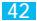

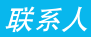

联 系

43

您可以在联系人中保存联系人姓名、电话号码和邮件地址等内容。

# 《查看联系人

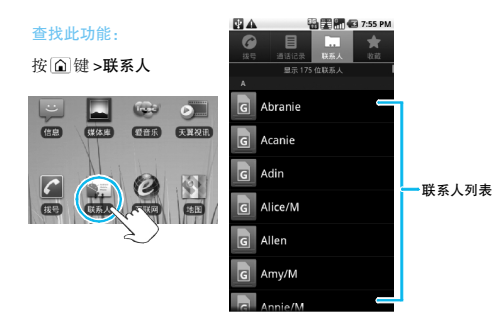

上下拖动联系人列表来查看更多联系人。

按菜单键 可以查看搜索、新建联系人、显示选项、删除联系人、 备份等操作。

# 《创建联系人

# 查找此功能:

按 圖 > 联系人

- 按 圖 键 > 新建联系人
- 1. 选择要创建联系人的账户,您可以选择创建 手机联系人、C 卡联系人或 G 卡联系人。

2. 点按相应条目输入联系人相关信息。

3. 输入完成相关信息后点按完成,保存联系人。 注:您仅可以为 C 卡联系人和 G 卡联系人设置联系人姓名和电话号 码。手机联系人可以设置联系人图片、姓名、电话、电子邮件等信息。

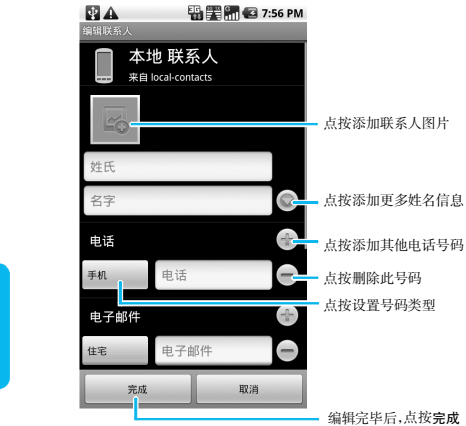

# 编辑联系人

#### 查找此功能:

- 1. 按 间键>联系人,打开联系人列表。
- 2. 点按要编辑的联系人后,点按 图>编辑联系人。
- 3. 输入完成相关信息后点按完成,保存联系人。

联 系 人

# 《删除联系人

# 查找此功能:

1. 按 间键 > 联系人,打开 联系人列表。

2. 点按要删除的联系人后, 按 键 > 更多 > 删除联系 人

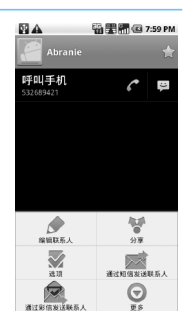

# 《复制手机 / 卡联系人到卡 / 手机

## 查找此功能:

 $1.$  按 $\textcircled{a}$ 键 > 联系人, 打开 联系人列表。

2. 按 圖 键 > 更多 > 复制至 卡 / 手机

3. 选择要复制的类型后,选 择要复制的联系人,点按完 成。

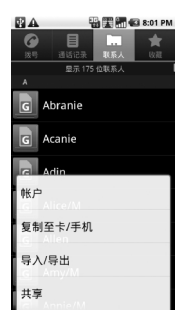

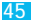

# 《同步联系人

您可以将摩托罗拉其他型号手机的联系人同步到本手机。

1.将联系人从手机同步到电脑

#### Windows 平台产品

要同步 Windows 平台手机的联系人, 如:A3000,A3100, A3300C 等,您可以使用微软 ActiveSync 软件将联系人同步 到电脑 outlook。

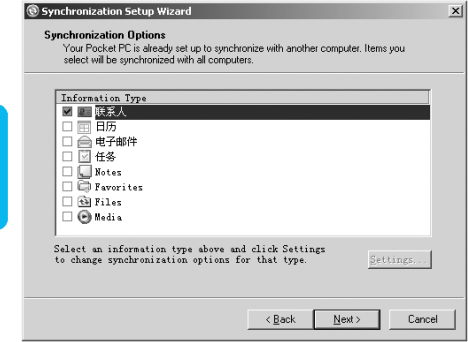

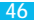

联 系 人

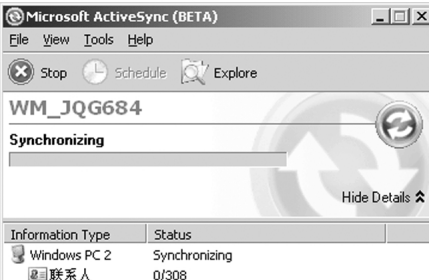

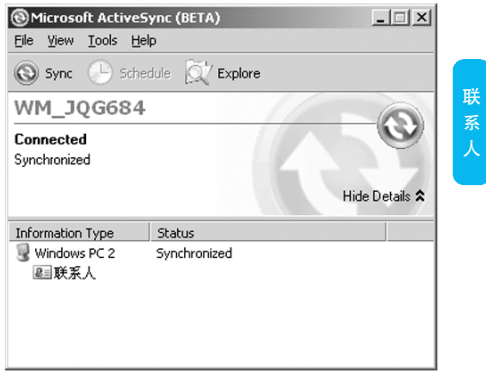

# EzX, LJ, P2K 平台产品

要同步 EzX, LJ, P2K 平台手机的联系人,如:A1200,A1600 等, 您可以使用摩托罗拉 MPT 工具将联系人同步到电脑 outlook。

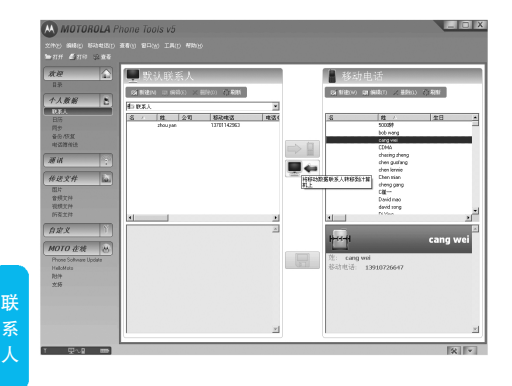

# 2.将联系人复制到 XT800 手机

a. 将手机以内存卡存取模式连接电脑。

b. 在电脑中打开 outlook,点击联系人,打开联系人列表,点击编 辑 > 全选,选定全部联系人。

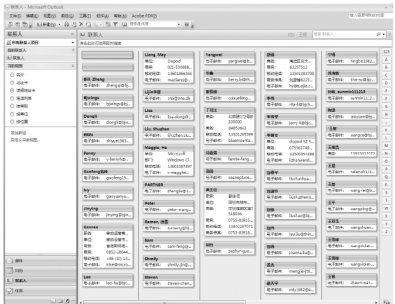

c. 在 outlook 界面,点击动作 > 作为名片发送,outlook 会自 动新建一封邮件,全部联系人被添加为电子名片附件 。

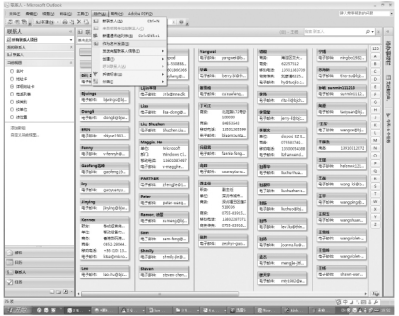

# 联 系 人

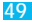

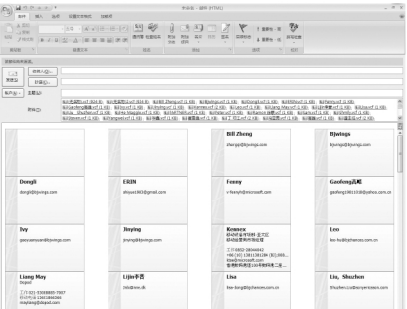

d.将光标点击在附件栏任意位置后,按 Ctrl+A 键选中全部 附件,点击鼠标右键>复制。

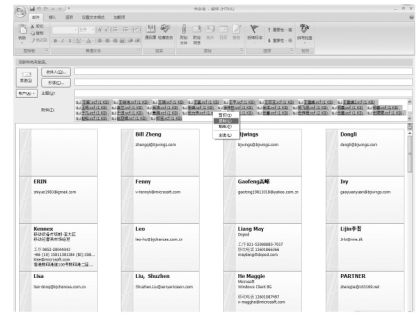

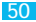

e. 在 XT800 的内存卡中创建一个 Vcard 文件夹,打开该文 件夹,点击鼠标右键>粘贴,将复制的全部联系人粘贴到文件 夹中。

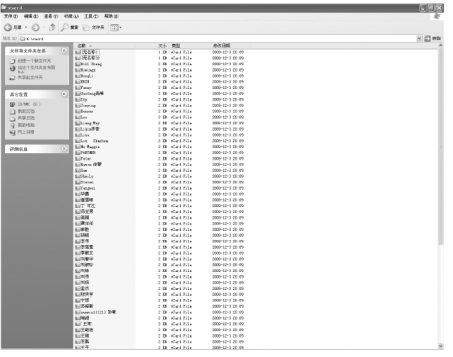

f. 关闭文件夹,安全的断开 XT800 与电脑的连接。

q. 在手机主屏幕上点按联系人> 83 >更多 > 导入 / 导出 > 从 SD 卡导入>手机,选择导入 vCard 文件的数量,点按确定,选 择要导入的 vCard 文件,点按确定,将联系人导入到手机。

注: 手机和同步软件不断升级,本手册中的图例和操作方法可能与您 的实际操作有所不同,请以实际为准,本手册仅供参考。

提示:您可以将手机中的联系人备份到 SD 卡。按 面 > ■ >SD 卡备份 >SD 卡备份 > 联系人, 点按确定,将联系人备份到 SD 卡。

联 系 人

信息功能

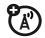

您可以发送和接收短信息或包含多媒体文 件的彩信。

# 《创建短信息

查找此功能:

按 键 > 信息

### > 新信息

1. 点按接收者,编辑信息收 件人,或点按 从联系人中 添加。

2. 点按输入内容,输入要发 送的文字内容。

3. 点按 图或 图 键,选择由 C 网或者 G 网发送信息。

本手机的信息以会话形式显 示,无收件箱和发件箱,以方 便您的查阅。

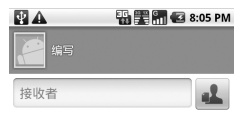

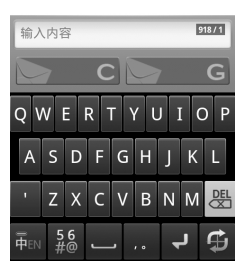

功 能

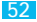

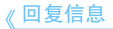

当您收到新信息时,顶部事件通知指示栏显示并发出提 示。您可以查看信息后进行回复。

查找此功能:

按 键 > 信息

点按相应的信息后:

1. 点按输入内容文本框;

2. 在文本输入区编辑回复内容,点按 图或 图键,选择由 C 网或者 G 网回复信息。

# 《创建彩信

查找此功能:

按 间键 > 信息

### > 新信息

1. 点按接收者,编辑信息收 件人,或点按 从联系人中 添加。

2. 按 图 >添加主题,点按主 题,输入要发送的彩信主题。

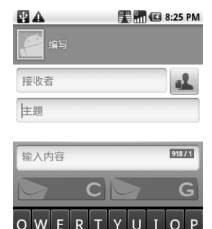

ASDFGH

所有会话

通加转移线 ρo) 插入表情符号

"k∣

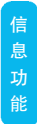

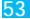

3. 点按输入内容,编辑彩信内容后,点按 图或 图键,选择由 C 网或者 G 网发送信息。

提示:您可以按 部 键 ,进行添加抄密送、附加、插入表情符号等操作。

# 《管理信息

#### 删除信息

按 面 >信息,打开一个会话,点按住一条信息,选择删除信息, 点按删除,该信息被删除。

#### 删除会话

按 >信息,点按住一个会话,选择删除会话,点按删除,该会 话被删除。

#### 转发信息

按 向 > 信息,打开一个会话,点按住一条信息,选择转发,转发 该信息。

# 《设置信息提示音

您可以在信息设置中设置信息通 知的提示音。

## 查找此功能:

### 按 面键 > 信息

按菜单键 , 打开菜单选项。 点按设置,打开设置列表。 点按选择铃声,选择您喜欢的提 示音后,按确定键,保存设置。 提示:关于其他铃声的设置方法请参 见"声音设置"部分说明。

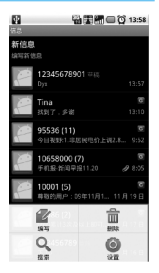

提示:您可以将手机中的短信备份到 SD 卡。按 [C] > = >SD 卡备份 >SD 卡备份 > 短信, 点按确定,将短信备份到 SD 卡。

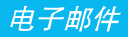

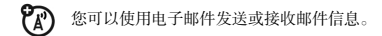

注:·您必须先设置您的电子邮件信箱,然后才可以发送和接收电子邮件。 ·电子邮件须以互联网连接方式发送和接收邮件信息。具体设置参数请 咨询您的服务供应商。

《设置电子邮件

查找此功能:

按 $@$ 键 >  $-$ 

> 电子邮件

输入电子邮件地址和密码后,点按

下一步,设置账户名称、您的姓名 以及签名档后,点按完成。

您也可以手动设置电子邮件账户: 1. 输入电子邮件地址和密码;

2. 点按手动设置,选择电子邮件 账户类型;

3. 设置服务器等具体信息;

4. 点按下一步, 或者点按完成,完 成设置。

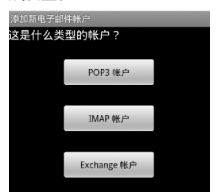

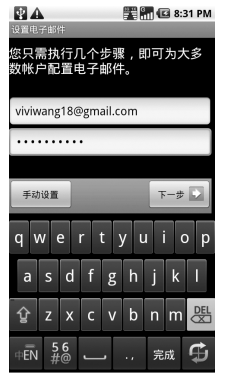

电 邮 件

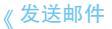

您可以给一个或多个收件人发送邮件。 在发送前可以手动添加收件人邮件地址,也可 以从通信录中选择。

## 查找此功能:

按 (△ 键 > △

#### > 电子邮件

1. 点按 图键 ,点按撰写,打开邮件信息编辑屏幕。

2. 要输入收件人,点按收件人,输入收件人电子邮件地址。如果需 要,按 圖 >添加抄送 / 密送地址,输入抄送或密送其他收件人地址。

ක

3. 点按主题,输入主题。

点按文字输入区,输入所需内容。

点按 键,点按添加附件,选择所需选项,插入所需文件。

4. 占按发送,发送邮件。

# 《接收邮件

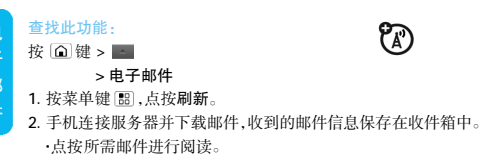

·在阅读信息时按 键,点按转发,将此邮件信息转发给其他用 户;或直接点按回复,编辑并发送邮件给邮件发送方。

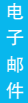

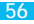

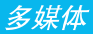

# 《关于音乐

播放音乐

您可以方便的使用音乐播放器来播放您所喜欢的音乐文件。

查找此功能:

 $\Omega$  >  $\sim$ > 音乐

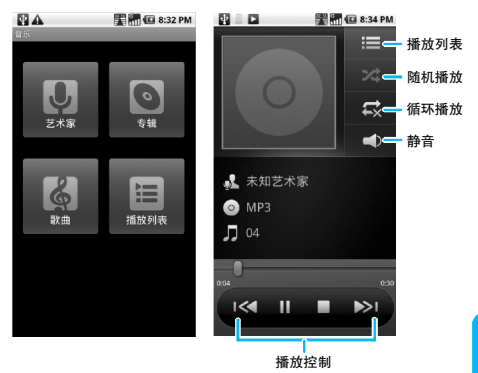

音乐文件将按照艺术家、专辑、播放列表等归类存储,点按 体 一个类别后,点按您所要播放的歌曲或播放列表。 提示:播放音乐前,请先安装已存储音乐文件的内存卡。

多 媒

在音乐播放过程中,您可以:

按 [ ] > 音乐库, 返回音乐库;

按 图 > 派对随机播放,随机播放歌曲;

按 圖 > 添加到播放列表, 将其添加到播放列表;

按 圖 > 用作铃声,将您喜欢的音乐设为来电铃声。

按 圖 > 删除,从内存卡上删除该歌曲。

播放列表

您可以在音乐库中选择您喜欢的音乐添加到播放列表中。

查找此功能:

按 (△) 键> | ^

> 音乐

1. 点按歌曲,打开全部 歌曲列表;

2. 点按想要加入播放列 表的歌曲,进入歌曲播 放界面;

3. 按菜单键 ,,点按添 加到播放列表;

4. 点按播放列表名称, 歌曲即被添加成功。如 果要新建播放列表,点 按新建;

5. 编辑播放列表名称; 6. 点按保存,成功将歌 曲添 加到 新的 播 放 列 表。

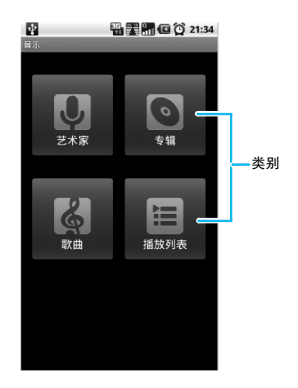

多 媒 体

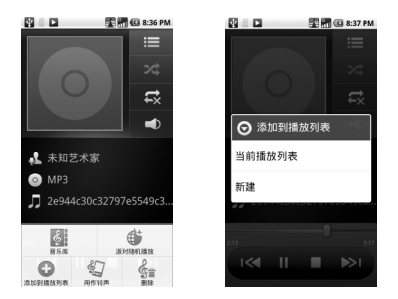

# 音乐播放器

您只需点按您所要播放的歌曲即可进入音乐播放器进行播放。

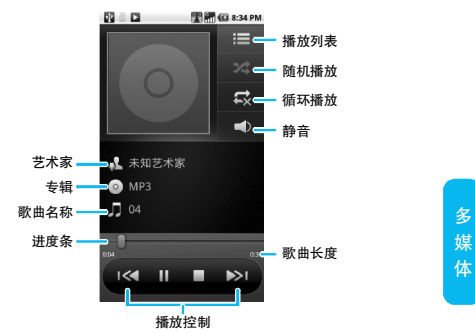

按 ■ 键停止播放音乐后,按 △ 键退出音乐播放器,返回主屏幕。

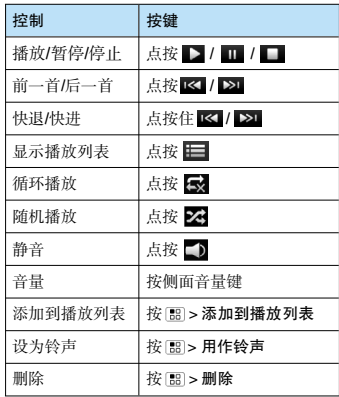

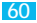

# 《使用照相机

快捷方式:按住照相机键开启照相机

# 查找此功能:

按 $@$ 键> $-$ 

### > 相机

1. 屏幕显示取景区域的景物。

- 2. 按音量键进行缩放。
- 3. 按照相机键拍摄照片。

按 向键退出照相机,返回主屏幕。

# 提示:

·拍摄照片前请先安装内存卡。

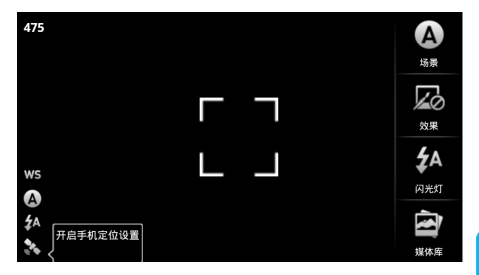

触摸取景器屏幕后,点按媒体库可以查看已拍照片的缩略图。点 按缩略图后,您可以:

媒 体 ·点按播放幻灯片,以幻灯片播放照片。

·按 圖 > 删除 > 确认删除,删除照片。

·按 | m> 更多 > 编辑,编辑照片。

·按 | | ||| > 分享,可以通过蓝牙、快速发送、信息和电子邮件发送照片。

·按 | | | | > 更多> 设置为,将照片设为壁纸或联系人图标。

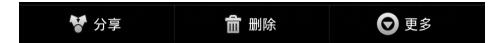

#### 相机设置

查找此功能:

按 $@$ 键 >  $-$ 

> 相机

按 圖 #> 设置

1. 上下拖动设置列表,点按打开要设置的选项内容, 进行设置。

2. 设置完成后,按 键退出设置,返回取景器屏幕。

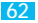

在取景器模式下,点按屏幕显示相机选项:

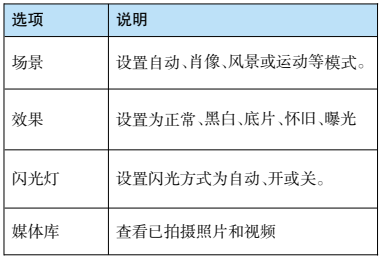

查看照片

查找此功能:

按 $@$ 键 > $\blacksquare$ 

> 相机

> 媒体库

点按要查看的照片,即可打开该照片。您还可以向左或向右拖 动屏幕来查看下一张或上一张照片。

## 播放幻灯片

您可以将已拍摄的照片以幻灯片的形式播放。

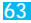

### 查找此功能:

# 按 $@$ 键 > $\blacksquare$

### > 相机

#### > 媒体库

点按照片缩略图后,点按播放幻灯片,开始播放幻灯片。 点按幻灯片,停止播放。

分享照片

#### 查找此功能:

- 按 $@$ 键 >  $\blacksquare$ 
	- > 相机

#### > 媒体库

1.点按要分享的照片,按 圖键 > 分享。 2.选择分享方式:电子邮件、快速发送、蓝牙或信息。

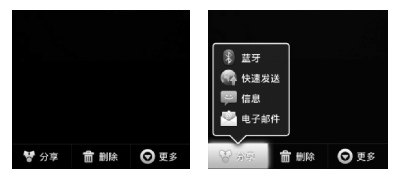

#### 编辑照片

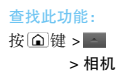

#### > 媒体库

点按要编辑的照片,点按 图>更多>编辑,在编辑菜单中您可以选择 亮度和对比度、颜色和饱和度、效果、调整尺寸、文本和翻转等操作。

# 《使用摄像机

查找此功能:

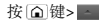

> 摄像机

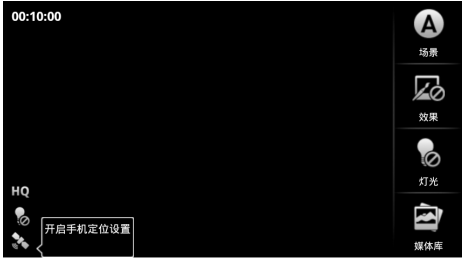

1. 屏幕显示取景区域的景物。

2. 按照相机键,开始摄像。

3. 再次按照相机键停止摄像。

按 向键退出摄像机,返回主屏幕。

## 提示:

·拍摄视频前请先安装内存卡

·如果要在信息中发送视频,需将视频质量设为低分辨率:按 图 键 > 设置 > 视频分辨率 > 低分辨率(QVGA:320X240)

## 查看已拍摄的视频

在摄像机取景器屏幕下,点按屏幕后,点按媒体库可以查看已拍 摄视频。

65

点按您要查看的视频,进行播放。

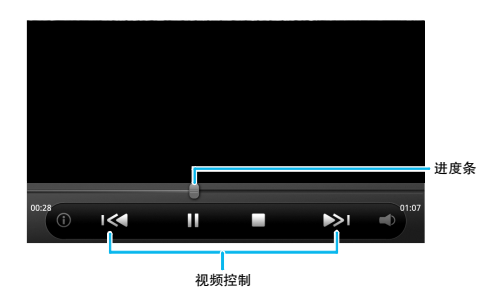

提示:视频播放过程中,点按屏幕可显示视频控制按键。

按 圖 键 > 共享, 通过电子邮件、快速发送、蓝牙或信息共享视频。

您可以使用 HDMI 数据线连接手机和高清电视,获得高清视频体 验。

开始播放视频后,按 [83] > 开启 HDMI。

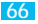

# 《收音机

使用调频收音机功能时,请确认您的 3.5 毫米耳机已经完全插入 耳机插孔,否则无法正常使用收音机功能。

查找此功能:

按 $@$ 键 > $\blacksquare$ 

>FM 收音机

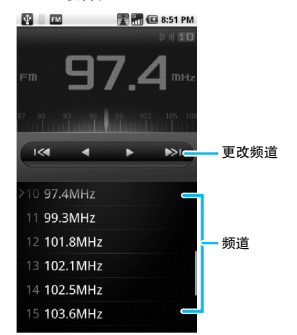

·按 BB > 搜索, 搜索频道。

·按 B > 扬声器, 使用扬声器播 放。

·按侧音量键调节音量。

·按 圖 > 清除频道, 点按要清除 的频道,点按完成后,点按确定, 清除选中频道。

·按 圖 > 退出,退出收音机功能。

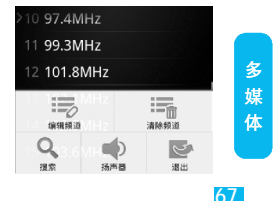

### 收音机开启期间拨打和接听电话

在听收音机过程中,若有呼入电话或信息时,手机会发出提示。 您可以选择应答电话或拒接电话继续听收音机。 结束通话后将自动恢复收音机。您不必关闭收音机就能拨打电 话,按 [@] 键>拨号。当您拨打电话时,收音机将自动开启静音。 注:本设备会利用耳机作为调频收音机天线,耳机线的长短与摆放位置 会影响收听效果。建议使用 OMTP 耳机,用以接收收音机信号,增强 收听效果。

# 《录音机

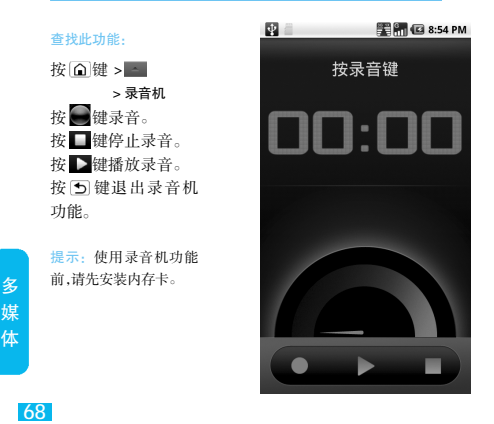

注: 网络连接类型取决于您的网络服务供应商。使用不同的连接类型, 您的网络连接费用也有所不同,具体资费详情请咨询您的网络服 务供应商。

查找此功能:

按 面键 > 互联网

浏览网页

提示:您可以点按主屏幕的快速搜索栏,输入要访问的网址后,点按转 到网站打开网页。

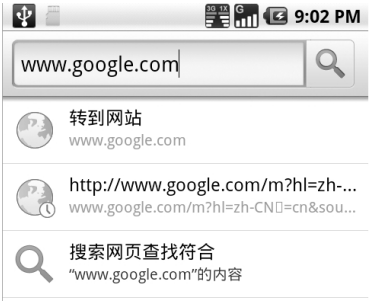

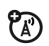

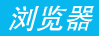

浏 览 器

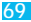

# 点按网页中的链接,即可将其打开。

浏 览 器 点按住该链接,在弹出菜单中,您可以选择打开、在新窗口中打开 或将链接加入书签等操作。

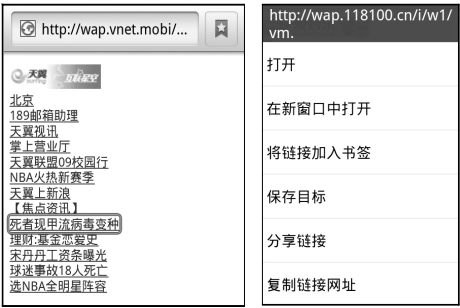

按 图 查看浏览器选项

| 洗项  | 说明                        |
|-----|---------------------------|
| 新窗口 | 打开一个新的窗口                  |
| 窗口  | 显示全部窗口列表                  |
| 刷新  | 刷新当前页面                    |
| 更多  | 杳看书签、添加书签、在网页上杳找<br>等更多操作 |

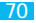

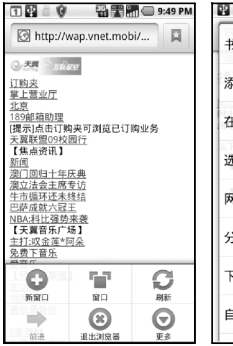

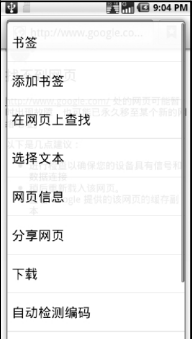

# 浏览器设置

### 查找此功能:

按 键 > 互联网

按 键 > 更多

### > 设置

您可以查看或更改网页内 容设置、隐私权设置、安全 设置和高级设置等选项。

# 退出浏览器

### 查找此功能:

按 回 键 > 互联网 按 键 > 退出浏览器

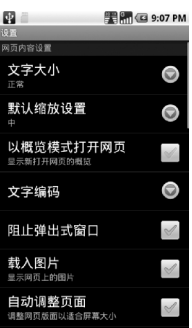

#### 仅以横向模式显示

浏 览 器
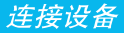

## 《蓝牙无线连接

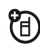

手机支持蓝牙无线连接,您可以建立手机与 摩托罗拉原装蓝牙耳机配件、免提车载通话 设备、计算机或其他设备的无线连接以实现 数据交换。

注: 某些地区可能会禁止或限制蓝牙设备或配件的使用。 请遵守当地的法律规定。

·为保证最大限度的蓝牙安全,您在连接蓝牙设备时, 应当在安全的、非公共的场所。

#### 开启 / 关闭蓝牙

查找此功能: 按 $\cap$ 键> $\sim$ 

> > 设置 > 无线和网络

点按蓝牙,当蓝牙状态指示 符 》显示为绿色时,表示蓝 牙已开启,同时,手机屏幕顶 部的状态指示栏会显示蓝牙 指示符器。

注:为节省电池电量和保证最大 限度的蓝牙安全,请在不使用 蓝牙功能时关闭蓝牙电源。关 闭后手机将不能连接到另一 个设备,直到您再次使用蓝牙 功能或重新开启蓝牙。

72

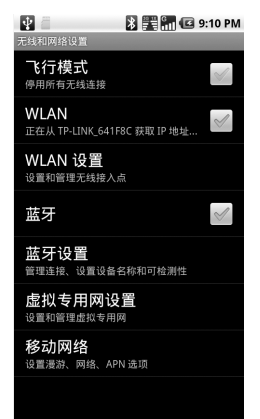

连 接 备

#### 将手机连接到新设备:

注:该功能需要可选配件支持。

连接新设备前,您需要先将手机与该设备配对。

1. 确保您要配对的设备蓝牙连接已开启并且可见。

 $2.$ 点按 $\Omega$  >  $\blacksquare$ >设置 > 无线和网络 > 蓝牙设置。

3. 点按蓝牙,开启蓝牙。

4. 点按扫描查找设备。手机显示查找到的设备列表。

5. 点按所需设备后,点按配对或输入设备密码(如 0000)与 该设备进行配对,蓝牙开启后,蓝牙指示符2 将在状态栏中 显示。

提示:相关蓝牙设备均有特定功能,具体连接及使用方法,请参阅 相应使用说明。

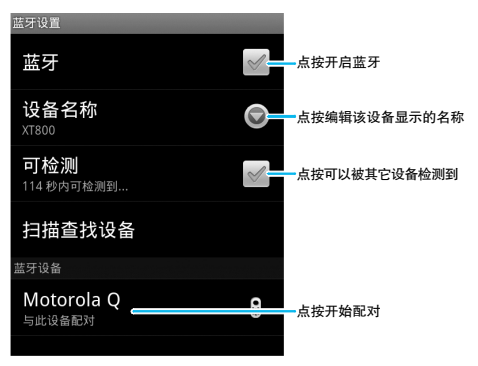

连 接 备

ĭП

73

# 《WLAN 连接

接 设 备

您可以连接到 WLAN,使用无线网络高速上网和下载。

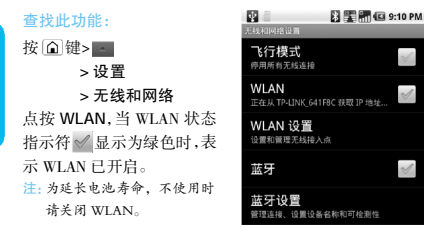

#### WLAN 搜索和连接

查找此功能:

按 间键> 4 > 设置 > 无线和网络 > WLAN 设置 1. 点按 WLAN 开启并

搜索。如果 WLAN 已开 启,按 图>扫描。手机 将列出搜索范围内的 网络。

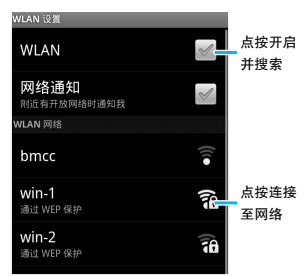

74

2.点按要连接的网络,点按连接。

3.如果需要,输入无线密码等信息后,点按连接。当手机连接至网 络,无线指示符 将显示在手机状态栏中。

> 连 接 设 备

75

提示: 按 图 > 高级, 查看您手机的 WLAN 详细信息。

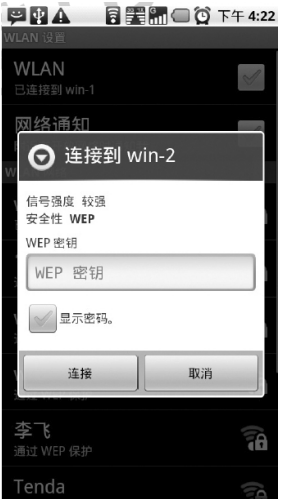

注:如果您同时开启 WLAN 和 GPRS,WLAN 数据业务优先,GPRS 业务在 WLAN 连接中断后继续。

# 更多应用程序

# 《闹钟

#### 查找此功能:

按 (△)键 > | △ > 闹钟

## 添加闹钟

更 多 应 用 程 序

按 图键 > 添加闹钟,设定 闹钟信息后,点按完成。 在闹钟屏幕点按您要开启 的闹钟右侧的状态指示符, 当状态指示符显示为绿色 时,表示闹钟开启。

闹钟铃响时,您可以点按取 消关闭闹钟,或者点按暂停 再响,闹钟将延迟提醒。

注:关机后闹钟无效。

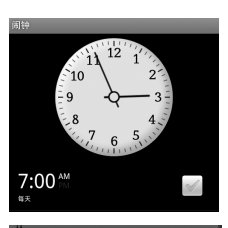

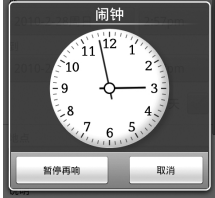

# 《日历

使用日历,您可以安排和管理您要做的事项。

注:要使用日历,您需先设置正确的时间和日期。

查找此功能: 按 (△)键>|△

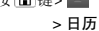

#### 添加新活动

### 查找此功能:

按 | △ | 键 > | △ |

> 日历

按 键 > 新建活动

1. 编辑活动名称、时间、地点等详 细信息。

2. 输入完成相应选项后,点按完 成,保存该活动。

### 管理日程安排

注: 查看或编辑日程事项前,您需先创建一个日程事项。

#### 查找此功能:

按 (△)键 > -

> 日历

按 键 > 日程

手机将显示已设置的日程事项。

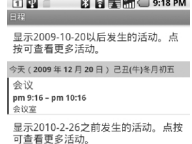

 $=$  00  $-$ 

■图 - 雷里图 (3) 2:57 PM

 $2:57<sub>pm</sub>$ 

3:57pm 全天

肉容 活动名称 2010-2-28周日

语出 活动地占 **Babi** 活动说明 日历 我的日历

2010-2-28周目

#### ·添加提醒

点按一个事项进入查看事件界面,按 Ba> 添加提醒。

·编辑活动

点按一个事项进入查看事件界面,按 88 > 编辑活动。

#### ·删除活动

点按一个事项进入查看事件界面,按 图> 删除活动。

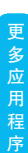

77

# 《搜索功能

您可以使用手机主屏幕上的搜索功能,快速查找文件和 资讯。

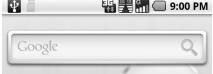

更 多 应 用 程 序

1. 在主屏幕上点按搜索栏,在搜索 栏中输入要搜索的关键字或网址。 2. 搜索栏下方显示符合该关键词 的搜索提示。

3. 点按手机中的程序或文件图标, 直接打开该程序或文件,您也可以 点按搜索图标 在网络上搜索相 关信息。

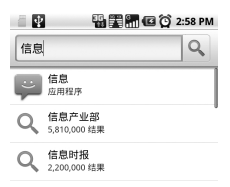

《计算器

查找此功能: 按 间键> -> 计算器

按 圖 > 高级面板, 可进行 更多计算操作。

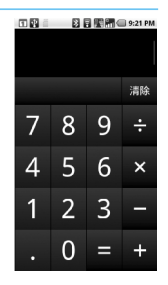

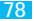

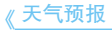

本手机支持天气预报服务,您可以在主屏幕上添 ඇ 加天气预报作为窗口小部件。具体设置方法请参 阅"主屏幕设置"。

注: 使用天气预报功能,需要把网络设置成中国电信互联网设置或者在 WLAN 环境下。天气预报的更新可能会产生一定信息流量费用,具体 资费标准请咨询您的网络服务供应商。

## 《防火墙

您可以使用防火墙来避免电话或短信的骚扰。

查找此功能:

按 间 键> 4

#### > 防火墙

您可以设置来电防火墙、 呼出防火墙、短信防火 墙、白名单和黑名单等选 项。

点按您要开启的防火墙, 当该防火墙右侧状态指 示符显示为绿色 符 号时,表示该防火墙已开 启。

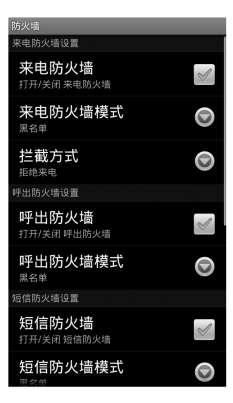

更 多 应 用 程 序

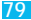

# 《手写手势

您可以使用手写手势为您常用的应用程序创建快捷方式,通 过简单的手写手势即可轻松访问这些程序。

#### 查找此功能:

按 (△) 键> △

#### > 手写手势

在屏幕上画出手写手势符 号,直接切换到指定任务。

#### 您可以:

按 键 > 列表表示,查看系 统为您分配的手写手势。

按 键 > 新手写手势,设置 新的手写手势。

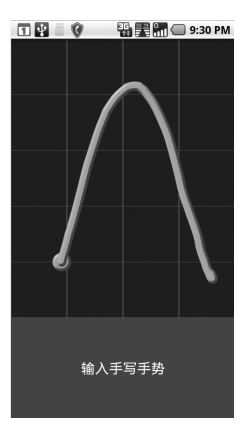

更 多 应 用 程 序

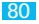

81

更 多 用 程 序

### 设置新的手写手势

查找此功能:

## 按 $@$ 键 > $-$

## > 手写手势

## 按 圖键 > 新手写手势

- 1. 选择该手势要执行的任务。
- 2. 在屏幕上画上分配给该任务的手写手势。

### 3. 点按保存。

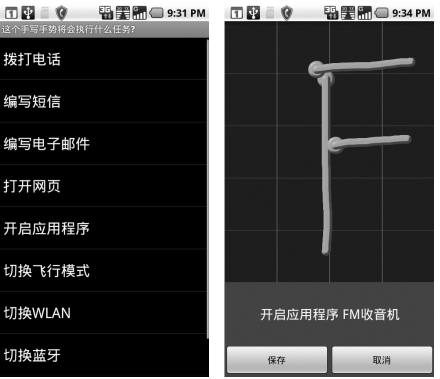

# 《文本全能王

你可以使用手机拍下你所见到的文本内容,使用文本全能手快 速识别录入。

查找此功能:

按 (△) 键> | △

> 文本全能王

1. 按 键拍摄并保存文本图像。

2. 点按识别模式 > 识别全部,识别文本内容。

点按删除,删除图像。

点按旋转,旋转图像。

点按重拍图像,重新拍摄图像。

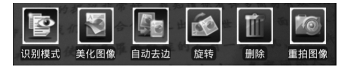

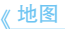

查找此功能:

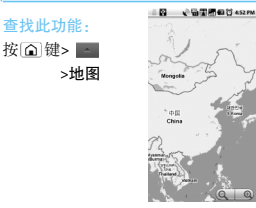

按 图键显示选项菜单,您可以进行相应操作。

注:本功能仅限户外使用,具体使用情况取决于 UIM/SIM 卡以及您所申 请的数据服务类型,并且可能会产生相应的信息流量费,具体资费标准请 咨询您的服务供应商。

更 多 应 用 程 序

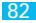

# 《途语导航

途语导航是一款先进的手机导航软件,可以为您提 供自我定位、实时驾车导航、路线规划和周边信息 查询等服务。

查找此功能:

按 间键> 图

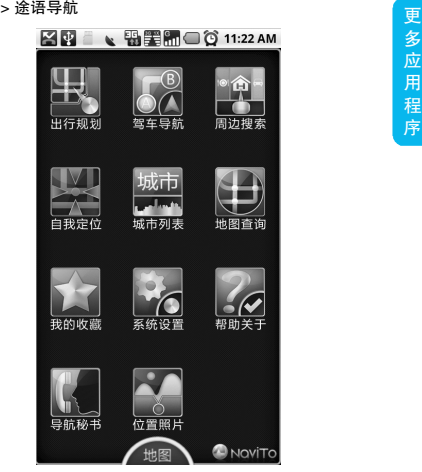

注:本功能仅供 CDMA 网络户外使用。可能会产生相应的信息流量 费,具体资费标准请咨询您的服务供应商。

 $\mathcal{F}$ 

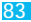

当您的手机出现故障时,请首先检查下列问题:

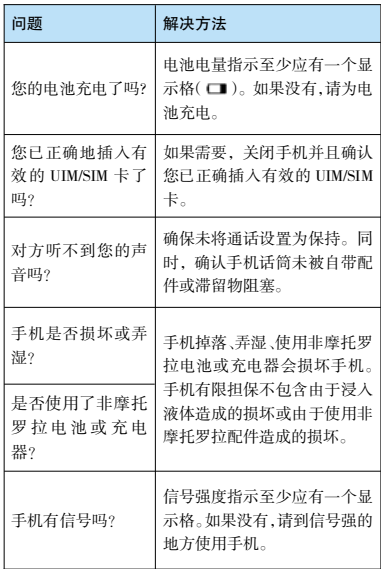

故 障 处 下列所指为具体问题:

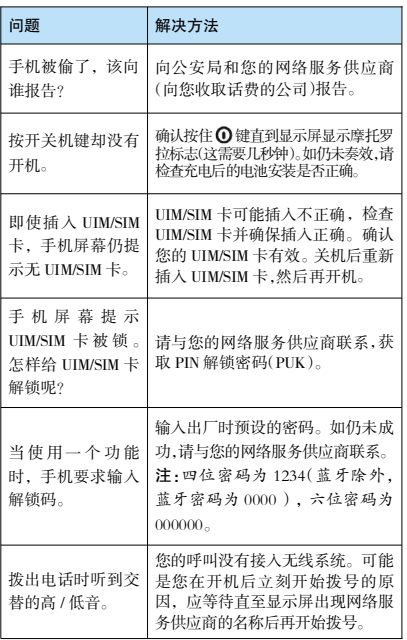

故 障 处

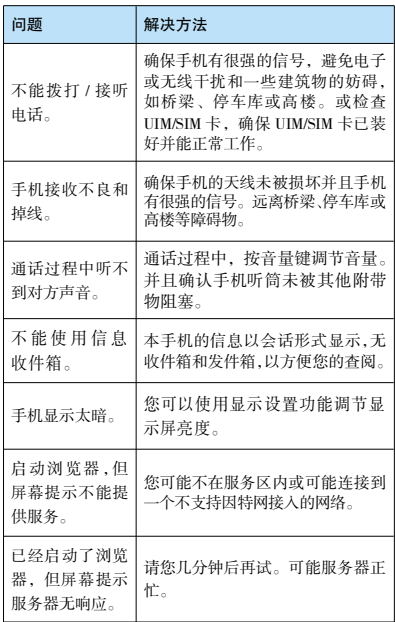

故 障 处

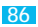

**电磁波能量吸收比值** 

# 本机型移动电话符合国际有关 11 电磁波辐射的标准

移动电话是一个无线电的收发机,它是以不超过电磁波辐 射能量上限值而设计制造的。此上限值是一套全面准则中 的一部分,制定了一般大众的电磁波能量辐射容许值。这 些准则是由独立科学研究单位经过详尽和定期性的评审 后所设立的标准。这些标准包含许多安全值,以确保任何 年龄或健康状况的使用者的人身安全。

移动电话的辐射标准是采用一种称为电磁波能量吸收比 值(Specific Absorption Rate,或 SAR)的计量单位量度。依据 此机型移动电话的准则,SAR 上限值为 2.0 W/kg 每 10g\*。 测试 SAR 值时,是依 CENELEC\*\* 测试程序,并采用正常 使用姿势,以移动电话的最大输出功率来测试各种频率。 虽然 SAR 是以最大功率所测得,但实际上移动电话在一般 情况下使用时,SAR 远低于此最大值。因为移动电话的设 计具备多重输出功率,而输出功率是足以达至基站所要求 的程度。一般而言,距离基站愈近,输出功率则愈小。

新型移动电话在上市以前,必须经过测试以确认其辐射能 量符合适用的准则。测试时移动电话的位置,皆符合由专 业标准团体所规定的统一测试方法。本机型移动电话的 SAR 最 高值 在头 部 耳侧 使用 测试 时 为 1.16W/kg 每 10g\*\*\*,在体侧使用测试时为 0.59W/kg 每 10g\*\*\*,符合国 家标准 GB21288-2007 的要求。

#### 世界卫生组织提示

目前,尚未有科学研究表明使用手机需要采取任何特别 的预防措施。如果您对您及孩子的健康特别关心,则可以 通过减少通话时间或使用免提设备使手机远离头部及体 侧从而降低射频泄露。

请注意在本移动电话上作改动后,SAR 值将会有差异,在 所有情况之下,移动电话是在准则下设计的。

\* 按国际标准准则(ICNIRP)建议,一般大众使用的移动 电话 SAR 标准上限值为平均每十公克人体组织不超过 2.0 W/kg。此标准已包含相当大的安全空间以进一步保 护大众安全,并已考虑因测量误差所引起的差异。

\*\* CENELEC 是一个欧洲标准团体。

\*\*\* 给本款移动电话附加的有关资料包括摩托罗拉测试 协议,评估程序和测量法未确定范围。

安全和法律信息

# 计算机软件版权说明

本手册中所描述的摩托罗拉产品,可能包括存储在半导体 存储器或其他媒体中的具有摩托罗拉和第三方版权的软 件。美国和其他国家的法律保护摩托罗拉和第三方软件供 应商对软件版权的独占权利,其中包括销售、复制具有版 权的软件。因此,在法律规定的范围内,不允许以任何方式 对任何具有摩托罗拉版权的软件进行修改、反设计、销售 或复制。此外,购买摩托罗拉产品并不意味着直接或间接 和因禁止反言原则或因为任何其他原因而承认买方拥有 摩托罗拉与任何第三方软件供应商所拥有的版权、专利权 和专利申请权,但产品销售中因法律规定而产生的正常 的、非排他性的、免费使用的产品除外。

## 摩托罗拉短信注册"功能说明

尊敬的用户:

为了给您提供更方便的售后服务保障,在您购买摩托罗拉 手机后并正常使用的过程中,手机会自动发送两条注册短 信将手机设备号码(IMEI/ESN/MEID)发送到摩托罗拉公司 指定服务器。

摩托罗拉将根据收到的设备号码,作为提供售后服务的参 考信息。

注: 您需要为此注册短信支付两条短信的正常通信费用(具体费 用以运营商实际收费为准)。当您购买手机时,就意味着您已 接受本服务协议。如需了解更多信息,请致电摩托罗拉热线电 话 400-810-5050 咨询。

全 和 法 律 信 息

安

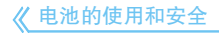

电池的性能受多种因素的影响,包括您的无线承载网络配 置、信号强度、使用手机时的温度、您所选择和使用的功能 或设置、手机附加的配件以及您所使用的语音、数据或其他 应用程序的模式。

·始终使用摩托罗拉公司原装的电池和充 电器。使用非摩托罗拉公司的电池或充电 器而造成的损失不在摩托罗拉手机担保条 款内。

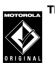

警告: 使用不合格的电池或充电器可能出现起火、爆炸、泄漏或其他 危险。使用不正确的电池或已损坏的电池,可能导致起火、爆 炸或其他危险。

·儿童应在监督下使用电池。

·特别注意:摩托罗拉手机与其原装合格电池配合使用时发 挥最佳性能。如果显示屏上出现无效电池或无法充电提示 时,应进行以下操作:

·取下电池,检查是否具备摩托罗拉原装设备信息;

- ·若无原装设备信息,则为不合格电池;
- ·若有原装设备信息,重新安装电池并充电;
- ·若错误提示信息仍存在,请联系摩托罗拉授权服务中 心;
- ·新电池或长时间未使用的电池需要较长时间充电。

·充电注意:充电时,应使电池温度保持在室温或接近室温。 请勿将电池暴露在温度低于 0°C(32°F)或高于45°C(113°F)的 环境里。当您离开驾驶的车辆时,请随身携带手机。

·如果一段时间内不使用电池,请将其存放在干燥和避光的 地方。

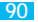

·当您的手机电池电量已完全耗尽,再次充电时,手机屏幕可能无 法正常显示,此为正常现象。持续充电一段时间后才能重新开机。 ·经过长期使用,电池会因逐渐损耗而需要多次或较长时间充电, 这属于正常现象。但如果正常充电后发现通话时间减少而充电时 间增加,那么您可能需要购买新电池。

·避免损坏电池和手机。请勿拆卸、打开、挤压、弄弯、击穿、切碎电 池或手机,或使其变形及浸水。避免使电池和手机坠落地面,尤其 是硬地面。

·如果遭受这些损坏,请在使用前将其送至摩托罗拉授权服务中 心。不要试图使用器具或热源(如吹风机或微波炉)将其干燥。

·已充电的电池应小心放置,尤其当放在口袋、钱夹或有金属物体 的其他容器中时。与金属物体(如珠宝、钥匙、珠串等)接触可能会 使电池短路,并变得极热,造成损坏或损伤。

·本款手机双卡待机时间约为 70 ~ 100 小时,单卡待机时间约为 100 ~ 150 小时,电池(锂电池)容量为 1390 毫安时。系统环境、手 机的设置及使用蓝牙功能等均会影响手机的待机时间。

提示:当您不需要使用数据网络时,建议将默认数据网络设置为禁用,以节 省电池电量。

按 ○ > ■ >设置 > 双模双待设置 > 默认数据网络 > 禁用

注:电池容量随电池升级而变化,请以实际为准。

用于本产品的充电电池必须遵循当地的法规以正确 的方式分解,并且可能需要再回收。请查看电池标签 上所示的电池类型。请与您当地的回收中心联系以寻 求正确的分解办法。

警告: 请不要在火中分解电池,以免发生爆炸。

为节省电池电量,您可以:

·减少背景灯持续开启的时间间隔。

·在不使用蓝牙时关闭蓝牙电源。

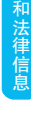

安 全

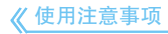

为了安全、有效地使用您的手机,请您在使用前阅读以下信息。

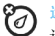

#### 远离任何液体

请勿使手机接触雨、水、极湿、汗液或其他潮湿物体。

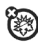

### 远离极热或极冷

避免将手机置于温度低于 0°C/32°F 或高于 45°C / 113°F 的环境中。

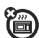

安

全 和 法 律 信

息

### 远离微波

请勿尝试将手机置于微波炉中进行干燥处理。

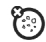

#### 远离灰尘或泥土

请勿将手机暴露于灰尘、泥土、沙子、食物或其他 不适当的物质中。

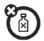

#### 清洁方法

请使用干燥的软布清洁手机。 请勿使用酒精或其他清洁剂清洁手机。

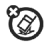

### 防止坠落

应避免使手机从高处坠落。

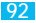

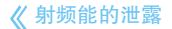

您的手机是一个低功率的无线发射机和接收机,它在使 用中接收并发送射频信号。当您使用手机进行通信时,处 理通话的系统将控制手机发射的功率电平。

该摩托罗拉移动电话的设计符合您所在国家的有关射频 能泄漏的本地规定。

## 使用手机时的注意事项

为了保证手机发挥最佳功能以及射频能的泄漏符合相关 标准,请遵守以下注意事项。

#### 天线注意事项

如果您的手机有外置天线,请仅使用原配的或经摩托罗 拉认可的天线。未经认可的天线、经改装或增添了附件的 天线可能会损坏手机。

通话期间请勿触摸天线。触摸天线会影响通话质量并使 手机的功率高出正常使用的功率。此外,使用未经认可的 天线可能会违反您所在国家的规定。

#### 使用颈部挂绳的注意事项

如果您使用颈部挂绳,在拨打电话时,应将手机放在耳边 正常的使用位置或保证手机和天线距离身体至少 2.5 厘 米(1 英寸)。

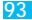

起搏器的使用者使用颈部挂绳时,为了避免干扰起搏 器,先进医疗技术协会建议您应将手机与起搏器保持 至少 20 厘米(8 英寸)的距离。

#### 手机使用方法

拨出或接听电话时,按照使用有线电话的方式手握手 机, 然后直接对着话筒讲话。

#### 交流充电器的使用

请将交流充电器连接到与产品标志相同的指定电源 中。确保电线位置的正确,不会受到损坏或压力,以延 长充电器的使用寿命。为减少触电的危险,请在清洁 充电器前,将其从电源处拔下。充电器禁止在室外或 潮湿环境中使用。切勿更换充电器的电线和插头。

## 随身携带时的注意事项

为符合射频泄漏规定,如果您随身携带手机,请将手 机装入摩托罗拉提供或认可的腰夹、机座、皮套或机 套中。使用非摩托罗拉认可的配件可能会导致超出射 频泄漏规定的上限。如果您没有使用这些由摩托罗拉 认可或提供的随身携带的专用配件,而且没有将手机 放置于正常使用位置,请您在使用手机时,确保将手 机与身体的距离保持至少 2.5 厘米(1 英寸)。

#### 使用数据功能时的注意事项

当您使用手机数据功能时(无论是否借助数据线),请 将手机与身体的距离保持至少 2.5 厘米(1 英寸)。

# 《摩托罗拉认可配件

使用未经摩托罗拉认可的配件(包括但不限于电 池和天线)将使您的手机超出射频泄漏规定的上 限。欲查看摩托罗拉认可配件列表,请访问网站: [www.motorola.com.cn](http://www.motorola.com.cn)

∥ 射频干扰 / 兼容性

注: · 如果没有妥善的屏蔽设计,或未充分进行射频兼容性 配置,几乎所有的电子设备都易受到射频干扰。有些情 况下,您的手机会导致干扰。

·本款手机的设计符合 FCC 准则中第 15 条中的相关 规定。具体情况受到以下两个条件的影响:

(1)本款手机不产生有害干扰。

(2)本款手机必须能够接受干扰,包括有可能导致 错误操作的干扰。

#### 公共场所

请您在贴有通知的场所按规定关闭手机。这些场所包 括医院或休养院等医疗场所。这些场所可能正在使用 对外部射频信号敏感的设备。

#### 飞机

登机前,请按规定关闭您的手机。若使用手机,请遵照 机组人员的指示。

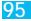

医用设备

起搏器

起搏器厂商建议手机与起搏器之间至少保持 20 厘米(8 英寸)的距离。起搏器使用者应注意:

·当手机打开时,始终保持手机与起搏器之间的距离大 于 20 厘米(8 英寸)。

- ·请勿将手机放在上衣口袋内。
- ·请在起搏器的另一侧使用手机,以减少潜在干扰。

·如果您怀疑发生了干扰,请立即关闭手机。

#### 助听器

一些数字手机可能会对某些助听器产生干扰。如果出现 了这类干扰,则需要您与该助听器制造商联系,以寻求 解决办法。

### 其他医用设备

如果您使用其他个人医用设备,请向这些设备的制造商 咨询,确定其是否能够充分屏蔽周围的射频信号。您也 可以向医生咨询有关信息。

## 驾驶时手机使用注意事项

请严格遵守您驾车所在地区有关使用移动电话的法律 法规。

如果您在驾驶时使用手机,请遵守以下规则:

集中精力驾驶,注意道路情况。

如果手机具有免提功能,请使用免提方式通话。

如果驾驶条件不好,请将车停在路边后,再拨打或接 听电话。

驾驶最佳范例可访问摩托罗拉网站:

[www.motorola.com/callsmart](http://www.motorola.com/callsmart)

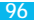

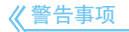

### 装有安全气囊的车辆

请不要将手机放在安全气囊上方或安全气囊展开后能 够触及的范围内。安全气囊膨胀时, 会产生很强的外力。 如果将手机放在安全气囊展开能够触及的范围内,安全 气囊膨胀时,手机可能受到强大的外力推动而对车主造 成严重伤害。

#### 可能会引起爆炸的地方

在进入因潜在因素而容易发生爆炸的地区之前,请关闭 您的手机,除非您的手机是为在这种地区使用而专门设 计的型号,并被认证为"本质安全防爆"。

在这些地方,请不要取出、安装电池或给电池充电。因为 在这些可能发生爆炸的环境中,火花可能引起爆炸或火 灾,造成人身伤害甚至死亡。

注: 上述可能引起爆炸的地方包括:燃料区(如船的甲板下面、 燃料或化工制品运输及存储设施),空气中含有化学物质或 微粒(如颗粒、灰尘或金属粉末)的地方。有爆炸危险的地方 通常设有标志,但并不是所有的地方都有这类标志。

#### 产品损坏注意事项

如果手机或电池浸水、撞坏或摔坏,请停止使用,并及时 送到摩托罗拉指定维修中心进行修理。不要使用微波炉 等外部加热设备对其进行干燥处理。

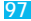

#### 爆破区

为了避免干扰爆破作业,在爆破区的电雷管附近或贴 有"关闭手机"的地方请关闭手机。如果有其他类似的 标语或指示,也请您遵守。

#### 儿童

切勿让儿童玩弄手机或其配件。儿童的不当操作可能 会损坏手机或配件并可能会造成对自己或他人的伤 害。同时,手机可拆卸的部分,如 UIM/SIM 卡、电池等可 能被儿童吞咽而造成危险。

#### 玻璃部件

手机设备的某些部分采用玻璃原料制作。如果手机碰 撞硬物或受到外界的强烈撞击,玻璃部分可能破碎。如 果出现这样的情况,请不要触摸或试图拆除该部分。停 止使用手机,并及时送到指定维修中心进行修理。

#### 电池

如果珠宝、钥匙或珠串之类的导体与电池暴 露在外的电极接触,就有可能造成财产损失 和 / 或人身伤害,如烧伤。

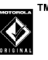

这些导体可能会使电池短路,并变得相当热。请妥善放 置已充电的电池,尤其注意放在您的衣袋、钱夹或其他 装有金属物的包中的电池。请仅使用摩托罗拉原装电 池及充电器。

您的电池或手机可能包含如下定义的符号:

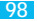

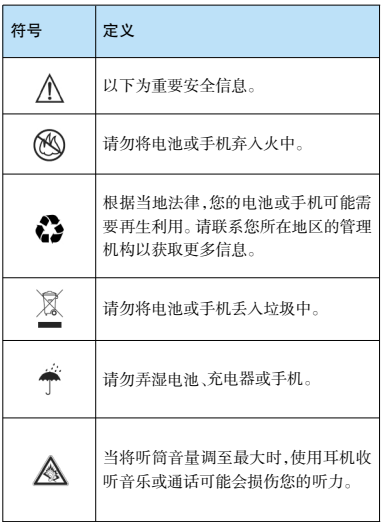

99

### 专业人士维修

如手机出现问题,应到指定维修点请专业人士维修,切勿 自行拆卸手机,以免损坏手机或造成危险。

#### 癫痫病发作 / 眩晕

有些人在闪烁的灯光下(如看电视或玩电子游戏时),可 能易于发作癫痫病或眩晕。即使是过去从来没有发作过 癫痫病或眩晕的人,也有可能发作。

如果您有过癫痫病或眩晕发作病史或如果您的家族中有 发作历史,则当您在手机上玩游戏或使用闪灯功能时(不 是所有产品都具备闪灯功能),请先向医生咨询。

父母应监管其子女使用手机中的电子游戏或其他与闪灯 相关的功能。如果出现下列症状:痉挛、眼部或肌肉抽搐、 失去知觉、无意识动作或丧失方向感,应停止使用,并向 医生咨询。

为了降低出现这些症状的可能性,请采取以下安全预防 措施:

- ·如果您感觉疲倦或需要睡眠时,不要使用闪灯功能。
- ·每小时至少休息 15 分钟。
- ·在开灯的房间中玩电子游戏。
- •应尽量远离压募。

#### 耳机音量注意事项

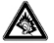

当您使用耳机收听音乐或通话时,将听筒音 量调至最大可能会损伤您的听力。

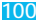

#### 重复性动作伤害

当您在手机上玩游戏时,可能偶尔会感觉到手部、臂 部、肩膀、颈部或身体其他部位出现不适。请遵循以下 指示以避免腱炎、腕管综合症或其他肌肉骨胳失调:

- ·玩游戏时每小时至少休息 15 分钟。
- ·如果玩游戏时您的手部、腕部或臂部开始疲劳或疼 痛,请停止并在下次开始玩游戏之前休息几小时。
- ·如果在玩游戏过程中或之后您持续出现手部、腕部或 壁部疼痛 停止玩游戏并未看医生

# FCC 声明

摩托罗拉未允许用户对本设备进行任何修改或改 装。任何修改或改装均可能导致用户丧失操作本设 备的授权。

请参阅「47 CFR Sec.15.21」。本设备符合 FCC 条 款第 15 部分的规定。设备操作限于以下两个条件: (1)本设备不产生有害干扰,且(2)本设备必须能够 接受干扰,包括有可能导致意外操作的干扰。请参 阅「47CFR Sec.15.19(3)」。若您的移动设备或配件 配有 USB 接口,或可以连接计算机用来传送资料, 则其被归为 B 级设备,以下声明适用:

本设备已通过测试,且符合 FCC 条款第 15 部分中 关于 B 级数码设备的规定。此规定主要目的是为确 保设备在住宅区域中操作时,能提供合理的保护并 对抗有害干扰。本设备会产生、使用并放射无线射 频能量,若未根据本手册指示方法安装和使用,可

能会对无线通讯造成有害干扰,但是在特定环境下安装 此设备时,无法保证不会带来任何干扰。若确认本设备 对无线电波或电视接收产生有害干扰,您可采取以下一 种或多种方式改善干扰情况:

·重新调整接收天线的方向。

·增大设备和接收器之间的距离。

·将本设备连接插头插入与接收器不同的电源插座上。

·联系服务供应商或富有经验的无线电 / 电视技术人员 寻求帮助。

#### 世界卫生组织提示

目前,尚未有科学研究表明使用手机需要采取任何特别 的预防措施。如果您对您及孩子的健康特别关心,则可 以通过减少通话时间或使用免提设备使手机远离头部 及体侧,从而降低射频泄漏。

### 关心环保,再生利用

如果您在摩托罗拉的产品上看到此标识,请不 要将该产品与生活垃圾一同丢弃。

#### 摩托罗拉手机和配件的再生利用

请不要将手机或电子配件,比如充电器或耳机与生活垃 圾一同丢弃。某些国家或地区建立有专门的回收系统处 理电子产品和电子废品。详情请与当地有关部门联系。 如果该地区没有专门的回收系统,请您将不要的手机或 电子配件返还到当地摩托罗拉认可的服务中心。以下声 明表与标识均符合中华人民共和国《电子信息产品污染 控制管理办法》的相关规定。声明表与标识中所列内容 适用于本电子信息产品。

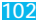

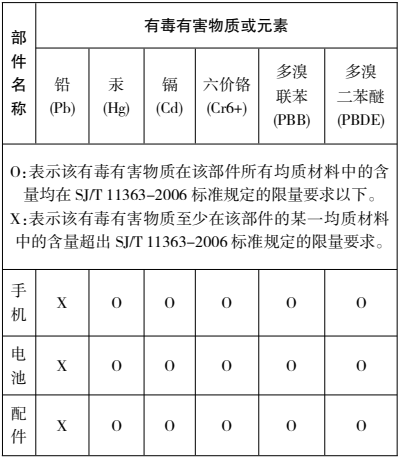

以下 2 种标识表示本产品可再生利用,数字表示上述电 子信息产品的环保使用期限。

手机和配件(电池除外): @

电池: ①

以下标识表示该产品可再生利用,无有害成分: @

※ 如本手册中所述内容与您的手机不符, 请以手机为 准。

Motorola 拥有对本手册的最终解释权。

Motorola 保留修改技术规则而不事先通知的权利。

Motorola 保留修改本手册的权利,恕不另行通知。

制造商保留在未事先通知的情况下对产品技术规格进行 修改的权利。

## 《〈 个人隐私和数据安全

摩托罗拉知道隐私和数据安全对个人的重要性。手机的 一些功能可能影响到您的隐私或数据安全,请按以下建 议加强保护您的信息:

·保持随身携带手机。未随身携带时请锁定键盘。

·保持手机软件为最新。如果摩托罗拉或软件/应用程序 供应商发布更新手机安全性的软件补丁或升级时,请尽 快安装更新。

如需获取更多关于手机中个人隐私和数据安全的信息, 请发送邮件至摩托罗拉:[privacy@motorola.com](mailto:privacy@motorola.com),或联系 您的服务供应商。

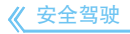

查询您驾车所在地区有关无线电话及其配件的法规。务 必照章办事。在某些区域这些设备禁止或限制使用。更多 信息登陆 [www.motorola.com/callsmart](http://www.motorola.com/callsmart)。

104

在无线服务可用及安全条件许可条件下,您可以使用无 线电话进行语音和数据通信。在驾车时安全驾驶是最为 重要的。如果驾车过程中使用无线电话,请牢记下列提 示:

·了解摩托罗拉无线电话及其功能,例如快速拨号和重 拨:如果可用,您便可以在不分心的前提下拨打电话。

·使用免提设备(如果可用):如果可能请 选用摩托罗拉原装免提配件,它可使您更 方便地使用无线电话。

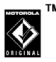

·使无线电话触手可及:确保在不干扰驾驶的情况下使 用无线电话。如有来电,尽可能使用语音信箱应答。

·告知对方您正在驾驶;在交通拥挤或恶劣天气条件下 如有必要暂停通话:下雨、雨夹雪、雪、冰甚至交通拥挤 都很危险。

·驾驶时切勿记录或查询电话号码:制定计划或查询电 话号码会影响驾驶。

·审时度势拨打电话;尽量在车辆不移动或上路之前拨 打电话:如果必须在驾车时打电话,首先拨几个数字,然 后查看路面情况,然后再继续。

·避免使人情绪低落或激动的电话:告知对方您正在开 车,如果电话会让您分心,那么暂停电话。

·使用无线电话求救:发生火灾、交通事故或紧急医疗情况 时拨打紧急电话或其他本地紧急号码。

·利用无线电话帮助其他遇到紧急情况的人:如果遇到汽 车事故、犯罪行为或其他威胁到人生命安全的情况,拨打 紧急电话或其他本地紧急号码。帮助别人就是帮助自己。

·必要时拨打道路紧急修护或特殊非紧急无线援助号码: 如果发现未造成严重事故的抛锚汽车、发生故障的信号 灯、未造成人员伤亡的小型交通事故或被窃汽车,拨打道 路紧急修护或其他特殊非紧急无线援助号码。

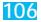

## 107

# 欧盟指令一致性声明

CE

## European Union Directives Conformance Statement

Hereby, Motorola declares that this product is in compliance with:

·The essential requirements and other relevant provisions of Directive 1999/5/EC

Product

·All other relevant EU Directives

IMEI: 350034/40794721/9 0168

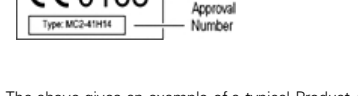

The above gives an example of a typical Product Approval Number.

You can view your product's Declaration of Conformity (DoC) to Directive 1999/5/EC

(to R&TTE Directive) at [www.motorola.com/rtte](http://www.motorola.com/rtte). To find your DoC, enter the Product Approval Number from your product's label in the "Search" bar on the Website.

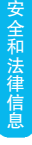
开放源代码软件信息

如果您想得到本款摩托罗拉手机中所用到的软件源代 码的相关说明信息, 您可以把您的要求写信寄往以下地 址,请确保其中包含设备型号和软件版本号码。

MOTOROLA, INC. OSS Management 600 North US Hwy 45 Libertyville, IL 60048 USA

摩托罗拉网页(opensource.motorola.com)中也包含本 款摩托罗拉手机所使用的相关开放源代码的信息。

摩托罗拉公司创建的网页(opensource.motorola.com), 旨在为广大的手机软件使用者提供一个服务交流的平 台。

关于摩托罗拉手机中使用的开放源代码软件包和/或文 件的许可,声明和必要版权通告的相关信息,您可以通 过以下步骤查看:

## 按  $\Omega$  键 >  $\blacksquare$ > 设置 > 关于手机 > 法律信息 > 开放源 代码许可

此外,该摩托罗拉设备可能包含独立应用程序,程序会 对使用的开放源软件信息包进行补充提示。

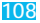

## www.motorola.com.cn

## Rev-A **DT** ◆ 68003568067